## Word: Menu to ribbon reference

To view Office 2003 menu and toolbar commands and their Office 2010 equivalents, click a worksheet tab at the bottom of the window.

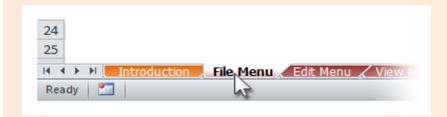

If you don't see the tab you want, right-click the scrolling buttons next to the tabs to reveal a list of all the worksheets in the workbook. Then click the worksheet you want to view.

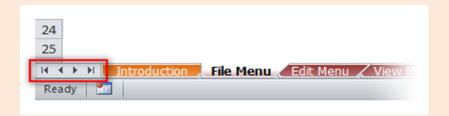

To find additional resources that will help you make the transition to the new user interface in Office 2010 and related products, visit http://office.com/gettingstarted.

For more tips on using this workbook, press F1 and click More information about this template.

| Word 2003 Location                             | Word 2010 Location                                                                   |
|------------------------------------------------|--------------------------------------------------------------------------------------|
| Check In                                       | File   Info   Check In                                                               |
| Check Out                                      | File   Info   Check Out                                                              |
| Close                                          | File   Close                                                                         |
| Exit                                           | File   Exit                                                                          |
| File Search                                    | Use search in Microsoft Windows to find files.                                       |
| New                                            | File   New                                                                           |
| Open                                           | File   Open                                                                          |
| Open                                           | Quick Access Toolbar   Open                                                          |
| Page Setup                                     | Page Layout   Page Setup   Page Setup                                                |
| Page Setup                                     | Quick Access Toolbar   Print Preview and Print   Page Setup                          |
| Permission                                     | File   Info   Protect Document   Restrict Permission by People                       |
| Permission   Do Not Distribute                 | File   Info   Protect Document   Restrict Permission by People   Restricted Access   |
| Permission   Do Not Reply All                  | File   Info   Protect Document   Restrict Permission by People   Do Not Reply All    |
| Permission   Restrict Permission As            | File   Info   Protect Document   Restrict Permission by People   Manage Credentials  |
| Permission   Unrestricted Access               | File   Info   Protect Document   Restrict Permission by People   Unrestricted Access |
| Print                                          | File   Print                                                                         |
| Print                                          | Quick Access Toolbar   Print Preview and Print   Print   Print                       |
| Print Preview                                  | File   Print                                                                         |
| Print Preview                                  | Quick Access Toolbar   Print Preview and Print                                       |
| Print Preview                                  | File   Options   Customize Ribbon   All Commands   Print Preview and Print           |
| Properties                                     | File   Options   Customize Ribbon   All Commands   View Document Properties          |
| Properties                                     | File   Info                                                                          |
| Recently Used Documents                        | File   Recent                                                                        |
| Save                                           | Quick Access Toolbar   Save                                                          |
| Save                                           | File   Save                                                                          |
| Save                                           | File   Options   Customize Ribbon   All Commands   Save                              |
| Save As                                        | File   Save As                                                                       |
| Save As                                        | File   Save & Send   Change File Type                                                |
| Save as Web Page                               | File   Save As   Save as type   Web Page                                             |
| Send To   Exchange Folder                      | File   Options   Customize Ribbon   All Commands   Exchange Folder                   |
| Send To   Mail Recipient                       | File   Save & Send   Send Using E-mail                                               |
| Send To   Mail Recipient (as Attachment)       | File   Save & Send   Send Using E-mail   Send as Attachment                          |
| Send To   Mail Recipient (as Attachment)       | Quick Access Toolbar   E-mail                                                        |
| Send To   Mail Recipient (as Attachment)       | File   Options   Customize Ribbon   All Commands   E-mail                            |
| Send To   Mail Recipient (for Review)          | File   Options   Customize Ribbon   All Commands   Send for Review                   |
| Send To   Microsoft Office PowerPoint          | File   Options   Customize Ribbon   All Commands   Send to Microsoft PowerPoint      |
| Send To   Online Meeting Participant           | Removed from Product                                                                 |
| Send To   Original Sender                      | File   Options   Customize Ribbon   All Commands   Reply with Changes                |
| Send To   Recipient using a Fax Modem          | Removed from Product                                                                 |
| Send To   Recipient using Internet Fax Service | File   Save & Send   Send Using E-mail   Send as Internet Fax                        |
| Send To   Routing Recipient                    | Removed from Product                                                                 |
| Sign out                                       | Removed from Product                                                                 |
| Version History   In a Document Library        | File   Info   Versions and Check Out                                                 |
| Version History   On My Computer               | Removed from Product                                                                 |

| Word: Edit Menu    |                                                                       |
|--------------------|-----------------------------------------------------------------------|
| Word 2003 Location | Word 2010 Location                                                    |
| Clear              | File   Options   Customize Ribbon   All Commands   Clear              |
| Clear   Contents   | File   Options   Customize Ribbon   All Commands   Clear   Contents   |
| Clear   Formats    | File   Options   Customize Ribbon   All Commands   Clear Formats      |
| Clear   Formats    | Home   Font   Clear Formatting                                        |
| Clear   Formats    | Home   Styles   Quick Styles   Clear Formatting                       |
| Сору               | Home   Clipboard   Copy                                               |
| Cut                | Home   Clipboard   Cut                                                |
| Find               | View   Document Views   Full Screen Reading   Tools   Find            |
| Find               | Home   Editing   Select   Selection Pane                              |
| Find               | Home   Editing   Find   Navigation                                    |
| Go To              | Home   Editing   Find   Go To                                         |
| Links              | File   Info   Properties                                              |
| Object             | Insert   Text   Object   Object                                       |
| Office Clipboard   | Home   Clipboard   Clipboard                                          |
| Paste              | Home   Clipboard   Paste                                              |
| Paste as Hyperlink | File   Options   Customize Ribbon   All Commands   Paste as Hyperlink |
| Paste Special      | Home   Clipboard   Paste   Paste Special                              |
| Repeat             | File   Options   Customize Ribbon   All Commands   Redo               |
| Repeat             | Quick Access Toolbar   Redo                                           |
| Replace            | Home   Editing   Replace                                              |
| Select All         | Home   Editing   Select   Select All                                  |
| Undo               | File   Options   Customize Ribbon   All Commands   Undo               |
| Undo               | Quick Access Toolbar   Undo                                           |

| Word: View Menu               |                                                                                         |
|-------------------------------|-----------------------------------------------------------------------------------------|
| Word 2003 Location            | Word 2010 Location                                                                      |
| Document Map                  | View   Navigation Pane                                                                  |
| Footnotes                     | References   Footnotes   Show Notes                                                     |
| Full Screen                   | View   Document Views   Full Screen Reading                                             |
| Header and Footer             | Insert   Header & Footer                                                                |
| HTML Source                   | Removed from Product                                                                    |
| Markup                        | Review   Tracking   Show Markup                                                         |
| Normal                        | View   Document Views   Draft                                                           |
| Outline                       | File   Options   Customize Ribbon   All Commands   Master Document Tools                |
| Outline                       | View   Document Views   Outline                                                         |
| Print Layout                  | View   Document Views   Print Layout                                                    |
| Reading Layout                | View   Document Views   Full Screen Reading                                             |
| Ruler                         | Print Preview   Preview   Show Ruler                                                    |
| Ruler                         | View   Show   Ruler                                                                     |
| Task Pane                     | Some Dialog Box Launchers display a task pane. For example, the Dialog Box Launcher in  |
|                               | the Styles group of the Home tab displays the Styles task pane.                         |
| Thumbnails                    | File   Options   Customize Ribbon   All Commands   Thumbnails                           |
| Toolbars   AutoText           | Toolbars have been removed from the product. To find commands on the AutoText toolbar   |
| '                             | go to the AutoText Toolbar sheet of this workbook.                                      |
| Toolbars   Control Toolbox    | Toolbars have been removed from the product. To find commands on the Control Toolbox    |
|                               | toolbar, go to the Control Toolbox Toolbar sheet of this workbook.                      |
| Toolbars   Customize          | File   Options   Customize Ribbon                                                       |
| Toolbars   Customize          | Quick Access Toolbar   Customize Quick Access Toolbar   More Commands                   |
| Toolbars   Customize          | File   Options   Quick Access Toolbar                                                   |
| Toolbars   Database           | Toolbars have been removed from the product. To find commands on the Database           |
| ·                             | toolbar, go to the Database Toolbar sheet of this workbook.                             |
| Toolbars   Drawing            | Toolbars have been removed from the product. To find commands on the Drawing toolbar,   |
| 0                             | go to the Drawing Toolbar sheet of this workbook.                                       |
| Toolbars   E-mail             | Toolbars have been removed from the product. To find commands on the E-mail toolbar, go |
|                               | to the E-mail Toolbar sheet of this workbook.                                           |
| Toolbars   Formatting         | Toolbars have been removed from the product. To find commands on the Formatting         |
|                               | toolbar, go to the Formatting Toolbar sheet of this workbook.                           |
| Toolbars   Forms              | Toolbars have been removed from the product. To find commands on the Forms toolbar, go  |
| •                             | to the Forms Toolbar sheet of this workbook.                                            |
| Toolbars   Frames             | Toolbars have been removed from the product. To find commands on the Frames toolbar,    |
| ·                             | go to the Frames Toolbar sheet of this workbook.                                        |
| Toolbars   Mail Merge         | Toolbars have been removed from the product. To find commands on the Mail Merge         |
|                               | toolbar, go to the Mail Merge Toolbar sheet of this workbook.                           |
| Toolbars   Outlining          | Toolbars have been removed from the product. To find commands on the Outlining toolbar  |
| 0                             | go to the Outlining Toolbar sheet of this workbook.                                     |
| Toolbars   Picture            | Toolbars have been removed from the product. To find commands on the Picture toolbar,   |
|                               | go to the Picture Toolbar sheet of this workbook.                                       |
| Toolbars   Reviewing          | Toolbars have been removed from the product. To find commands on the Reviewing          |
| 0                             | toolbar, go to the Reviewing Toolbar sheet of this workbook.                            |
| Toolbars   Standard           | Toolbars have been removed from the product. To find commands on the Standard toolbar   |
|                               | go to the Standard Toolbar sheet of this workbook.                                      |
| Toolbars   Tables and Borders | Toolbars have been removed from the product. To find commands on the Tables and         |
|                               | Borders toolbar, go to the Tables and Borders Toolbar sheet of this workbook.           |
| Toolbars   Task Pane          | Toolbars have been removed from the product.                                            |
| Toolbars   Visual Basic       | Toolbars have been removed from the product. To find commands on the Visual Basic       |
| •                             | toolbar, go to the Visual Basic Toolbar sheet of this workbook.                         |
| Toolbars   Web                | Toolbars have been removed from the product. To find commands on the Web toolbar, go    |
| •                             | to the Web Toolbar sheet of this workbook.                                              |
| Toolbars   Web Tools          | Toolbars have been removed from the product. To find commands on the Web Tools          |
|                               | toolbar, go to the Web Tools Toolbar sheet of this workbook.                            |
| Toolbars   Word Count         | Toolbars have been removed from the product. To find commands on the Word Count         |
|                               | toolbar, go to the Word Count Toolbar sheet of this workbook.                           |
| Toolbars   WordArt            | Toolbars have been removed from the product. To find commands on the WordArt toolbar,   |
| Toologis   Worden't           | go to the WordArt Toolbar sheet of this workbook.                                       |
| Web Layout                    | View   Document Views   Web Layout                                                      |
| Zoom                          | Status Bar   Zoom Slider                                                                |
| LOUIT                         | Status but   20011 State                                                                |

| Word: View Menu    |                                                    |
|--------------------|----------------------------------------------------|
| Word 2003 Location | Word 2010 Location                                 |
| Zoom               | Quick Access Toolbar   Print Preview   Zoom Slider |
| Zoom               | View   Zoom   Zoom                                 |

| Word 2003 Location                                       | Word 2010 Location                                                                     |
|----------------------------------------------------------|----------------------------------------------------------------------------------------|
| AutoText                                                 | Insert   Text   Quick Parts   AutoText                                                 |
| AutoText   (List of AutoText Entries)                    | Insert   Text   Quick Parts   Building Blocks Organizer   Gallery                      |
| AutoText   AutoText                                      | Removed from Product                                                                   |
| AutoText   AutoText                                      | Insert   Text   Quick Parts   AutoText                                                 |
| AutoText   New                                           | File   Options   Customize Ribbon   All Commands   Create AutoText                     |
| Bookmark                                                 | Insert   Links   Bookmark                                                              |
| Break                                                    | File   Options   Customize Ribbon   All Commands   Break                               |
| Comment                                                  | Conflicts   Comments   New Comment                                                     |
| Comment                                                  | Review   Comments   New Comment                                                        |
| Date and Time                                            | Header & Footer Tools   Design   Insert   Date & Time                                  |
| Date and Time                                            | Insert   Text   Date & Time                                                            |
| Diagram                                                  | Insert   Illustrations   SmartArt                                                      |
| Field                                                    | Header & Footer Tools   Design   Insert   Quick Parts   Field                          |
| Field                                                    | Insert   Text   Quick Parts   Field                                                    |
| File                                                     | Insert   Text   Object   Text from File                                                |
| Hyperlink                                                | Insert   Links   Hyperlink                                                             |
| nk Annotations                                           | File   Options   Customize Ribbon   All Commands   Start Inking                        |
| nk Annotations                                           | Review   Ink   Start Inking                                                            |
| nk Comment                                               | View   Document Views   Full Screen Reading   Tools   Ink Comment                      |
| nk Comment                                               | Review   Comments   Ink Comment                                                        |
| Number                                                   | Insert   Symbols   Symbol   More Symbols                                               |
| Number                                                   | File   Options   Customize Ribbon   All Commands   Number                              |
| Object                                                   | Insert   Text   Object   Object                                                        |
| Object                                                   | Insert   Text   Object                                                                 |
| Page Numbers                                             | Header & Footer Tools   Design   Header & Footer   Page Number                         |
| Page Numbers                                             | Insert   Header & Footer   Page Number                                                 |
| Picture                                                  | Header & Footer Tools   Design   Insert   Illustrations   Picture                      |
| Picture                                                  | Insert   Illustrations   Picture                                                       |
| Picture   AutoShapes                                     | Insert   Illustrations   Shapes                                                        |
| Picture   Chart                                          | Insert   Illustrations   Chart                                                         |
| Picture   Clip Art                                       | Header & Footer Tools   Design   Insert   Illustrations   Clip Art                     |
| Picture   Clip Art                                       | Insert   Illustrations   Clip Art                                                      |
| Picture   From File                                      | Chart Tools   Layout   Insert   Picture                                                |
| Picture   From File                                      | Header & Footer Tools   Design   Insert   Picture                                      |
| Picture   From File                                      | Insert   Illustrations   Picture                                                       |
| Picture   From Frie<br>Picture   From Scanner or Camera  | Removed from Product                                                                   |
| Picture   Ink Drawing and Writing                        | File   Options   Customize Ribbon   All Commands   Ink Drawing and Writing             |
| Picture   link Drawing and Writing Picture   New Drawing |                                                                                        |
|                                                          | Insert   Illustrations   Shapes   New Drawing Canvas Insert   Illustrations   SmartArt |
| Picture   Organization Chart                             | ·                                                                                      |
| Picture   WordArt                                        | Insert   Text   WordArt                                                                |
| Reference                                                | References   Captions   Insert Caption                                                 |
| Reference   Caption                                      | References   Captions   Insert Caption                                                 |
| Reference   Cross-reference                              | Insert   Links   Cross-reference                                                       |
| Reference   Cross-reference                              | References   Captions   Cross-reference                                                |
| Reference   Footnote                                     | References   Footnotes   Footnote and Endnote                                          |
| Reference   Index and Tables                             | File   Options   Customize Ribbon   All Commands   Index and Tables                    |
| Symbol                                                   | Insert   Symbols   Symbol                                                              |
| Text Box                                                 | Chart Tools   Layout   Insert   Draw Text Box   Draw Text Box                          |
| Text Box                                                 | Insert   Text   Text Box   Draw Text Box                                               |
| Text Box                                                 | Drawing Tools   Format   Insert Shapes   Draw Horizontal Text Box   DrawTextBox        |

| Word: Format Menu                   |                                                                                        |
|-------------------------------------|----------------------------------------------------------------------------------------|
| Word 2003 Location                  | Word 2010 Location                                                                     |
| AutoFormat                          | File   Options   Customize Ribbon   All Commands   AutoFormat                          |
| Background                          | Page Layout   Page Background   Page Color                                             |
| Background   Fill Effects           | Page Layout   Page Background   Page Color   Fill Effects                              |
| Background   More Colors            | Page Layout   Page Background   Page Color   More Colors                               |
| Background   Printed Watermark      | Page Layout   Page Background   Watermark                                              |
| Borders and Shading                 | File   Options   Customize Ribbon   All Commands   Borders and Shading                 |
| Borders and Shading                 | Home   Paragraph   Borders   Borders and Shading                                       |
| Borders and Shading                 | Table Tools   Design   Draw Borders   Borders and Shading                              |
| Borders and Shading                 | Table Tools   Design   Table Styles   Borders   Borders and Shading                    |
| Bullets and Numbering               | Home   Paragraph   Numbering                                                           |
| Bullets and Numbering               | Home   Paragraph   Bullets                                                             |
| Change Case                         | File   Options   Customize Ribbon   All Commands   Change Case                         |
| Change Case                         | Home   Font   Change Case                                                              |
| Columns                             | Page Layout   Page Setup   Columns   More Columns                                      |
| Drop Cap                            | Insert   Text   Drop Cap   Drop Cap Options                                            |
| Font                                | Home   Font   Font                                                                     |
| Frames                              | File   Options   Customize Ribbon   All Commands   Frames                              |
| Frames   New Frames Page            | File   Options   Customize Ribbon   All Commands   Frames   New Frames Page            |
| Frames   Table of Contents in Frame | File   Options   Customize Ribbon   All Commands   Frames   Table of Contents in Frame |
| Object                              | Insert   Text   Object   Object                                                        |
| Paragraph                           | Home   Paragraph   Paragraph                                                           |
| Paragraph                           | Page Layout   Paragraph   Paragraph                                                    |
| Reveal Formatting                   | Home   Styles   Dialog Box Launcher   Style Inspector button                           |
| Styles and Formatting               | Home   Styles   Styles                                                                 |
| Tabs                                | File   Options   Customize Ribbon   All Commands   Tabs                                |
| Tabs                                | Home   Paragraph   Paragraph   Tabs                                                    |
| Text Direction                      | Drawing Tools   Format   Text   Text Direction   Text Direction Options                |
| Text Direction                      | Page Layout   Page Setup   Text Direction   Text Direction Options                     |
| Theme                               | Page Layout   Themes   Themes                                                          |

| Word: Tools Menu                                |                                                                                 |
|-------------------------------------------------|---------------------------------------------------------------------------------|
| Word 2003 Location                              | Word 2010 Location                                                              |
| AutoCorrect Options                             | File   Options   Customize Ribbon   All Commands   AutoCorrect Options          |
| AutoSummarize                                   | Removed from Product                                                            |
| Compare and Merge Documents                     | File   Options   Customize Ribbon   All Commands   Compare & Combine            |
| Compare and Merge Documents                     | Review   Compare   Compare   Compare                                            |
| Customize                                       | File   Options   Customize Ribbon   All Commands   Customize the Ribbon         |
| Customize                                       | Quick Access Toolbar   Customize Quick Access Toolbar   More Commands           |
| Fix Broken Text                                 | Removed from Product                                                            |
| Language                                        | Review   Language                                                               |
| Language   Hangul Hanja Conversion              | Review   Language   Hangul Hanja Conversion                                     |
| Language   Hyphenation                          | Page Layout   Page Setup   Hyphenation   Hyphenation Options                    |
| Language   Set Language                         | Review   Language   Language   Set Proofing Language                            |
| Language   Thesaurus                            | Review   Proofing   Thesaurus                                                   |
| Language   Translate                            | Review   Language   Translate                                                   |
| Language   Translate                            | Review   Language   Translate   Translate Document                              |
| Letters and Mailings   Chinese Envelope Wizard  | Mailings   Create   Chinese Envelope                                            |
| Letters and Mailings   Envelopes and Labels     | File   Options   Customize Ribbon   All Commands   Envelope & Label Wizard      |
| Letters and Mailings   Envelopes and Labels     | Mailings   Create   Envelopes                                                   |
| Letters and Mailings   Envelopes and Labels     | Mailings   Create   Labels                                                      |
| Letters and Mailings   Japanese Postcard Wizard | File   Options   Customize Ribbon   All Commands   Japanese Postcard            |
| Letters and Mailings   Japanese Postcard Wizard | Mailings   Create   Japanese Postcard                                           |
| Letters and Mailings   Letter Wizard            | Removed from Product                                                            |
| Letters and Mailings   Mail Merge               | Mailings   Start Mail Merge   Start Mail Merge   Step by Step Mail Merge Wizard |
| Letters and Mailings   Show Japanese Greetings  | Removed from Product                                                            |
| Toolbar                                         |                                                                                 |
| Letters and Mailings   Show Mail Merge Toolbar  | Removed from Product                                                            |
| Look Up Reference                               | Right-click a word, and then click Look Up.                                     |
| Macro                                           | View   Macros                                                                   |
| Macro   Macros                                  | Developer   Code   Macros                                                       |
| Macro   Macros                                  | View   Macros   Macros   View Macros                                            |
| Macro   Macros                                  | View   Macros   View Macros                                                     |
| Macro   Microsoft Script Editor                 | Removed from Product                                                            |
| Macro   Record New Macro                        | Developer   Code   Record Macro / Stop Recorder                                 |
| Macro   Record New Macro                        | View   Macros   Macros   Record Macro / Stop Recorder                           |
| Macro   Security                                | Developer   Code   Macro Security                                               |
| Macro   Visual Basic Editor                     | Developer   Code   Visual Basic                                                 |
| Online Collaboration   End Review               | File   Options   Customize Ribbon   All Commands   End Review                   |
| Online Collaboration   Meet Now                 | Removed from Product                                                            |
| Online Collaboration   Schedule Meeting         | Removed from Product                                                            |
| Online Collaboration   Web Discussions          | Removed from Product                                                            |
| Options                                         | File   Options                                                                  |
| Research                                        | Review   Proofing   Research                                                    |
| Shared Workspace                                | Removed from Product                                                            |
| Show Signature                                  | File   Info   View Signatures                                                   |
| Speech                                          | Removed from Product                                                            |
| Spelling                                        | File   Options   Customize Ribbon   All Commands   Spelling & Grammar           |
| Spelling                                        | Customize Quick Access Toolbar   Spelling & Grammar                             |
| Spelling                                        | Review   Proofing   Spelling & Grammar                                          |
| Templates and Add-Ins                           | File   Options   Add-Ins   Manage   COM Add-ins                                 |
| Templates and Add-Ins                           | File   Options   Add-Ins   Manage   Templates                                   |
| Track Changes                                   | Review   Tracking   Track Changes                                               |
| Track Changes                                   | Review   Tracking   Track Changes   Track Changes                               |
| Word Count                                      | Review   Proofing   Word Count                                                  |

| Word: Table Menu                    |                                                                              |
|-------------------------------------|------------------------------------------------------------------------------|
| Word 2003 Location                  | Word 2010 Location                                                           |
| AutoFit                             | Table Tools   Layout   Cell Size   AutoFit                                   |
| AutoFit   AutoFit to Contents       | Table Tools   Layout   Cell Size   AutoFit   AutoFit Contents                |
| AutoFit   AutoFit to Window         | Table Tools   Layout   Cell Size   AutoFit   AutoFit Window                  |
| AutoFit   Distribute Columns Evenly | Table Tools   Layout   Cell Size   Distribute Columns                        |
| AutoFit   Distribute Rows Evenly    | Table Tools   Layout   Cell Size   Distribute Rows                           |
| AutoFit   Fixed Column Width        | Table Tools   Layout   Cell Size   AutoFit   Fixed Column Width              |
| Convert   Table to Text             | Table Tools   Layout   Data   Convert to Text                                |
| Convert   Text to Table             | Insert   Tables   Table   Convert Text to Table                              |
| Delete   Cells                      | Table Tools   Layout   Rows & Columns   Delete   Delete Cells                |
| Delete   Columns                    | Table Tools   Layout   Rows & Columns   Delete   Delete Columns              |
| Delete   Rows                       | Table Tools   Layout   Rows & Columns   Delete   Delete Rows                 |
| Delete   Table                      | Table Tools   Layout   Rows & Columns   Delete   Delete Table                |
| Draw Table                          | Home   Paragraph   Borders   Draw Table                                      |
| Draw Table                          | Insert   Tables   Table   Draw Table                                         |
| Draw Table                          | File   Options   Customize Ribbon   All Commands   Draw Table                |
| Draw Table                          | Customize Quick Access Toolbar   Draw Table                                  |
| Draw Table                          | Table Tools   Design   Draw Borders   Draw Table                             |
| Draw Table                          | Table Tools   Design   Table Styles   Borders   Draw Table                   |
| Formula                             | Table Tools   Layout   Data   Formula                                        |
| Heading Rows Repeat                 | Table Tools   Layout   Data   Repeat Header Rows                             |
| Insert   Cells                      | File   Options   Customize Ribbon   All Commands   Insert Cells              |
| Insert   Cells                      | Table Tools   Layout   Rows & Columns   Dialog Box Launcher                  |
| Insert   Columns to the Left        | Table Tools   Layout   Rows & Columns   Insert Left                          |
| Insert   Columns to the Right       | Table Tools   Layout   Rows & Columns   Insert Right                         |
| Insert   Rows Above                 | Table Tools   Layout   Rows & Columns   Insert Above                         |
| Insert   Rows Below                 | Table Tools   Layout   Rows & Columns   Insert Below                         |
| Insert   Table                      | Insert   Tables   Table   Insert Table                                       |
| Insert Multidiagonal Cell           | File   Options   Customize Ribbon   All Commands   Insert Multidiagonal Cell |
| Merge Cells                         | Table Tools   Layout   Merge   Merge Cells                                   |
| Select   Cell                       | Table Tools   Layout   Table   Select   Select Cell                          |
| Select   Column                     | Table Tools   Layout   Table   Select   Select Column                        |
| Select   Row                        | Table Tools   Layout   Table   Select   Select Row                           |
| Select   Table                      | Table Tools   Layout   Table   Select   Select Table                         |
| Show Gridlines                      | View   Show   Gridlines                                                      |
| Show Gridlines                      | Table Tools   Layout   Table   View Gridlines                                |
| Sort                                | Home   Paragraph   Sort                                                      |
| Sort                                | Table Tools   Layout   Data   Sort                                           |
| Split Cells                         | Table Tools   Layout   Merge   Split Cells                                   |
| Split Table                         | Table Tools   Layout   Merge   Split Table                                   |
| Table AutoFormat                    | File   Options   Customize Ribbon   All Commands   Table AutoFormat          |
| Table AutoFormat                    | Table Tools   Design   Table Styles                                          |
| Table Properties                    | Table Tools   Layout   Cell Size   Dialog Box Launcher   Table Properties    |
| Table Properties                    | Table Tools   Layout   Table   Properties                                    |

| Word: Window Menu         |                                                        |
|---------------------------|--------------------------------------------------------|
| Word 2003 Location        | Word 2010 Location                                     |
| Arrange All               | View   Window   Arrange All                            |
| Compare Side by Side with | View   Window   View Side by Side                      |
| Currently Open Documents  | View   Window   Switch Windows   Window Name Goes Here |
| New Window                | View   Window   New Window                             |
| Split                     | View   Window   Split                                  |

| Word: Help Menu             |                                                                      |
|-----------------------------|----------------------------------------------------------------------|
| Word 2003 Location          | Word 2010 Location                                                   |
| About Microsoft Office Word | File   Options   Customize Ribbon   All Commands   About             |
| About Microsoft Office Word | File   Help   About Microsoft Word                                   |
| Activate Product            | File   Options   Customize Ribbon   All Commands   Activate Product  |
| Check for Updates           | File   Options   Customize Ribbon   All Commands   Check for Updates |
| Check for Updates           | File   Help   Tools for Working with Office   Check for Updates      |
| Contact Us                  | File   Options   Customize Ribbon   All Commands   Contact Us        |
| Contact Us                  | File   Help   Contact Us                                             |
| Customer Feedback Options   | File   Options   Customize Ribbon   All Commands   Privacy Options   |
| Detect and Repair           | Removed from Product                                                 |
| Microsoft Office Online     | File   Options   Customize Ribbon   All Commands   Office.com        |
| Microsoft Office Online     | File   Help   Getting Started                                        |
| Microsoft Office Word Help  | Upper Ribbon   Microsoft Word Help (F1)                              |
| Microsoft Office Word Help  | File   Options   Customize Ribbon   All Commands   Help              |
| Microsoft Office Word Help  | File   Help   Support   Microsoft Office Help                        |
| Show the Office Assistant   | Removed from Product                                                 |
| WordPerfect Help            | Removed from Product                                                 |

| Word: Standard Toolbar                          |                                                                                                    |
|-------------------------------------------------|----------------------------------------------------------------------------------------------------|
| Word 2003 Location                              | Word 2010 Location                                                                                   |
| Close                                           | File   Close                                                                                         |
| Columns                                         | Page Layout   Page Setup   Columns   More Columns                                                    |
| Copy                                            | Home   Clipboard   Copy                                                                              |
| Cut                                             | Home   Clipboard   Cut                                                                               |
| Document Map                                    | View   Show   Navigation Pane                                                                        |
| Drawing                                         | Removed from Product                                                                                 |
| Envelopes and Labels                            | File   Options   Customize Ribbon   All Commands   Envelope & Label Wizard                           |
| Envelopes and Labels                            | Mailings   Create   Envelopes                                                                        |
| Envelopes and Labels                            | Mailings   Create   Labels                                                                           |
| Find                                            | File   Options   Customize Ribbon   All Commands   Find                                              |
| Find                                            | Home   Editing   Find & Select                                                                       |
| Format Painter                                  | Home   Clipboard   Format Painter                                                                    |
| Hyperlink                                       | Insert   Links   Hyperlink                                                                           |
| Insert Excel Spreadsheet                        | Insert   Tables   Table   Excel Spreadsheet                                                          |
| Insert Ink Annotations                          | Review   Ink   Start Inking                                                                          |
| Insert Table                                    | File   Options   Customize Ribbon   All Commands   Insert Table                                      |
| Insert Table                                    | Insert   Tables   Table   Insert Table                                                               |
| Mail Recipient                                  | File   Options   Customize Ribbon   All Commands   Mail Recipient                                    |
| Microsoft Office Word Help                      | Upper Ribbon   Microsoft Word Help (F1)                                                              |
| Microsoft Office Word Help                      | File   Options   Customize Ribbon   All Commands   Help                                              |
| Microsoft Office Word Help                      | File   Help   Support   Microsoft Office Help                                                        |
| New Blank Document                              | File   Options   Customize Ribbon   All Commands   New                                               |
| New Blank Document                              | File   New   Blank Document                                                                          |
| New Blank Document                              | Quick Access Toolbar   New                                                                           |
| Open                                            | File   Open                                                                                          |
| Open                                            | File   Options   Customize Ribbon   All Commands   Open                                              |
| Open                                            | Customize Quick Access Toolbar   Open                                                                |
| Paste                                           | Home   Clipboard   Paste                                                                             |
| Permission                                      | File   Options   Customize Ribbon   All Commands   Permission                                        |
| Permission                                      | File   Info   Protect Document   Restrict Permission by People                                       |
| Permission (Unrestricted Access)                | File   Options   Customize Ribbon   All Commands   Permission                                        |
| Permission (Unrestricted Access)                | File   Info   Protect Document   Restrict Permission by People                                       |
| Print                                           | File   Print   Print                                                                                 |
| Print                                           | File   Options   Customize Ribbon   All Commands   Quick Print                                       |
| Print                                           | Customize Quick Access Toolbar   Quick Print                                                         |
| Print                                           | File   Print   Print                                                                                 |
| Print Preview                                   | File   Print                                                                                         |
| Print Preview Print Preview                     | File   Options   Customize Ribbon   All Commands   Print Preview                                     |
| Print Preview                                   |                                                                                                    |
| Read                                            | Customize Quick Access Toolbar   Print Preview and Print View   Document Views   Full Screen Reading |
| Redo                                            | File   Options   Customize Ribbon   All Commands   Redo                                              |
| Redo                                            | Quick Access Toolbar   Redo                                                                          |
| Research                                        | ·                                                                                                    |
|                                                 | Review   Proofing   Research                                                                         |
| Save                                            | File   Save                                                                                          |
| Save                                            | File   Options   Customize Ribbon   All Commands   Save<br>Customize Quick Access Toolbar   Save     |
| Save                                            |                                                                                                    |
| Show All                                        | Home   Paragraph   Show/Hide                                                                         |
| Spelling and Grammar                            | File   Options   Customize Ribbon   All Commands   Spelling & Grammar                                |
| Spelling and Grammar                            | Customize Quick Access Toolbar   Spelling & Grammar Review   Proofing   Spelling & Grammar           |
| Spelling and Grammar Tables and Borders Toolbar | Insert or select a table to see the Table Tools tab                                                  |
|                                                 |                                                                                                    |
| Undo                                            | File   Options   Customize Ribbon   All Commands   Undo                                              |
| Undo                                            | Quick Access Toolbar   Undo                                                                          |
| Zoom                                            | File   Options   Customize Ribbon   All Commands   Zoom                                              |
| Zoom                                            | View   Zoom   Zoom Slider                                                                            |
| Zoom                                            | Status Bar   Zoom Slider                                                                             |

| Word: Formatting Toolbar |                                                                                   |
|--------------------------|-----------------------------------------------------------------------------------|
| Word 2003 Location       | Word 2010 Location                                                                |
| Align Left               | Home   Paragraph   Align Text Left                                                |
| Align Right              | Home   Paragraph   Align Text Right                                               |
| Bold                     | Home   Font   Bold                                                                |
| Borders                  | Home   Paragraph   Borders                                                        |
| Borders                  | Table Tools   Design   Table Styles   Borders                                     |
| Bullets                  | Home   Paragraph   Bullets                                                        |
| Center                   | Home   Paragraph   Center                                                         |
| Decrease Indent          | Home   Paragraph   Decrease Indent                                                |
| Distributed              | Home   Paragraph   Distributed                                                    |
| Font                     | Home   Font   Font                                                                |
| Font Color               | Home   Font   Font Color                                                          |
| Font Size                | Home   Font   Font Size                                                           |
| Grow Font                | Home   Font   Grow Font                                                           |
| Highlight                | Home   Font   Text Highlight Color                                                |
| Increase Indent          | Home   Paragraph   Increase Indent                                                |
| Italic                   | Home   Font   Italic                                                              |
| Justify                  | Home   Paragraph   Justify                                                        |
| Keyboard Language        | Use settings in the Windows operating system Control Panel to change the keyboard |
|                          | language.                                                                         |
| Keyboard Language        | Review   Language   Language Preferences                                          |
| Left-to-Right            | Home   Paragraph   Left-to-Right                                                  |
| Line spacing             | File   Options   Customize Ribbon   All Commands   Line spacing                   |
| Line spacing             | Home   Paragraph   Line and Paragraph Spacing                                     |
| Numbering                | Home   Paragraph   Numbering                                                      |
| Right-to-Left            | Home   Paragraph   Right-to-Left                                                  |
| Shrink Font              | Home   Font   Shrink Font                                                         |
| Style                    | File   Options   Customize Ribbon   All Commands   Style                          |
| Style                    | Home   Styles   Quick Styles Gallery                                              |
| Styles and Formatting    | Home   Styles   Change Styles                                                     |
| Subscript                | Home   Font   Subscript                                                           |
| Superscript              | Home   Font   Superscript                                                         |
| Underline                | Home   Font   Underline                                                           |

| Word: 3-D Settings Toolba Word 2003 Location | Word 2010 Location                                                                                 |
|----------------------------------------------|----------------------------------------------------------------------------------------------------|
| 3-D Color                                    | Drawing Tools   Format   Shape Styles   Dialog Box Launcher   3-D Format   Depth   Colo            |
| 5 <b>2 6</b> 0.0.                            |                                                                                                    |
| 3-D Color                                    | Drawing Tools   Format   WordArt Styles   Dialog Box Launcher   3-D Format   Depth  <br>Color      |
| 3-D Color                                    | SmartArt Tools   Format   Shape Styles   Dialog Box Launcher   3-D Format   Depth   Col            |
| 3-D Color                                    | SmartArt Tools   Format   WordArt Styles   Dialog Box Launcher   3-D Format   Depth   Color        |
| 3-D Color                                    | Picture Tools   Format   Picture Styles   Dialog Box Launcher   3-D Format   Depth   Colo          |
| 3-D On/Off                                   | Drawing Tools   Format   Shape Styles   Shape Effects   3-D Rotation                               |
| 3-D On/Off                                   | Drawing Tools   Format   WordArt Styles   Text Effects   3-D Rotation                              |
| 3-D On/Off                                   | SmartArt Tools   Format   Shape Styles   Shape Effects   3-D Rotation                              |
| 3-D On/Off                                   | SmartArt Tools   Format   WordArt Styles   Text Effects   3-D Rotation                             |
| 3-D On/Off                                   | Picture Tools   Format   Picture Styles   Picture Effects   3-D Rotation                           |
| Depth                                        | Drawing Tools   Format   Shape Styles   Dialog Box Launcher   3-D Format   Depth   Dep             |
| Depth                                        | Drawing Tools   Format   WordArt Styles   Dialog Box Launcher   3-D Format   Depth   Depth         |
| Depth                                        | SmartArt Tools   Format   Shape Styles   Dialog Box Launcher   3-D Format   Depth   Dep            |
| Depth                                        | SmartArt Tools   Format   WordArt Styles   Dialog Box Launcher   3-D Format   Depth   Depth        |
| Depth                                        | Picture Tools   Format   Picture Styles   Dialog Box Launcher   3-D Format   Depth   Dep           |
| Direction                                    | Drawing Tools   Format   Shape Styles   Shape Effects   3-D Rotation                               |
| Direction                                    | Drawing Tools   Format   WordArt Styles   Text Effects   3-D Rotation                              |
| Direction                                    | SmartArt Tools   Format   Shape Styles   Shape Effects   3-D Rotation                              |
| Direction                                    | SmartArt Tools   Format   WordArt Styles   Text Effects   3-D Rotation                             |
| Direction                                    | Picture Tools   Format   Picture Styles   Picture Effects   3-D Rotation                           |
| Lighting                                     | Drawing Tools   Format   Shape Styles   Dialog Box Launcher   3-D Format   Surface  <br>Lighting   |
| Lighting                                     | Drawing Tools   Format   WordArt Styles   Dialog Box Launcher   3-D Format   Surface   Lighting    |
| Lighting                                     | SmartArt Tools   Format   Shape Styles   Dialog Box Launcher   3-D Format   Surface   Lighting     |
| Lighting                                     | SmartArt Tools   Format   WordArt Styles   Dialog Box Launcher   3-D Format   Surface   Lighting   |
| Lighting                                     | Picture Tools   Format   Picture Styles   Dialog Box Launcher   3-D Format   Surface   Lighting    |
| Surface                                      | Drawing Tools   Format   Shape Styles   Dialog Box Launcher   3-D Format   Surface   Material      |
| Surface                                      | Drawing Tools   Format   WordArt Styles   Dialog Box Launcher   3-D Format   Surface   Material    |
| Surface                                      | SmartArt Tools   Format   Shape Styles   Dialog Box Launcher   3-D Format   Surface  <br>Material  |
| Surface                                      | SmartArt Tools   Format   WordArt Styles   Dialog Box Launcher   3-D Format   Surface   Material   |
| Surface                                      | Picture Tools   Format   Picture Styles   Dialog Box Launcher   3-D Format   Surface  <br>Material |
| Tilt Down                                    | Drawing Tools   Format   Shape Styles   Dialog Box Launcher   3-D Rotation   Rotation              |
| Tilt Down                                    | Drawing Tools   Format   WordArt Styles   Dialog Box Launcher   3-D Rotation   Rotation            |
| Tilt Down                                    | SmartArt Tools   Format   Shape Styles   Dialog Box Launcher   3-D Rotation   Rotation             |
| Tilt Down                                    | SmartArt Tools   Format   WordArt Styles   Dialog Box Launcher   3-D Rotation   Rotatio            |
| Tilt Down                                    | Picture Tools   Format   Picture Styles   Dialog Box Launcher   3-D Rotation   Rotation            |

| Word: 3-D Settings Toolbar |                                                                                          |
|----------------------------|------------------------------------------------------------------------------------------|
| Word 2003 Location         | Word 2010 Location                                                                       |
| Tilt Left                  | Drawing Tools   Format   Shape Styles   Dialog Box Launcher   3-D Rotation   Rotation    |
| Tilt Left                  | Drawing Tools   Format   WordArt Styles   Dialog Box Launcher   3-D Rotation   Rotation  |
| Tilt Left                  | SmartArt Tools   Format   Shape Styles   Dialog Box Launcher   3-D Rotation   Rotation   |
| Tilt Left                  | SmartArt Tools   Format   WordArt Styles   Dialog Box Launcher   3-D Rotation   Rotation |
| Tilt Left                  | Picture Tools   Format   Picture Styles   Dialog Box Launcher   3-D Rotation   Rotation  |
| Tilt Right                 | Drawing Tools   Format   Shape Styles   Dialog Box Launcher   3-D Rotation   Rotation    |
| Tilt Right                 | Drawing Tools   Format   WordArt Styles   Dialog Box Launcher   3-D Rotation   Rotation  |
| Tilt Right                 | SmartArt Tools   Format   Shape Styles   Dialog Box Launcher   3-D Rotation   Rotation   |
| Tilt Right                 | SmartArt Tools   Format   WordArt Styles   Dialog Box Launcher   3-D Rotation   Rotation |
| Tilt Right                 | Picture Tools   Format   Picture Styles   Dialog Box Launcher   3-D Rotation   Rotation  |
| Tilt Up                    | Drawing Tools   Format   Shape Styles   Dialog Box Launcher   3-D Rotation   Rotation    |
| Tilt Up                    | Drawing Tools   Format   WordArt Styles   Dialog Box Launcher   3-D Rotation   Rotation  |
| Tilt Up                    | SmartArt Tools   Format   Shape Styles   Dialog Box Launcher   3-D Rotation   Rotation   |
| Tilt Up                    | SmartArt Tools   Format   WordArt Styles   Dialog Box Launcher   3-D Rotation   Rotation |
| Tilt Up                    | Picture Tools   Format   Picture Styles   Dialog Box Launcher   3-D Rotation   Rotation  |

| Word: Autosummarize Toolbar |                      |
|-----------------------------|----------------------|
| Word 2003 Location          | Word 2010 Location   |
| Close                       | Removed from Product |
| Highlight/Show Only Summary | Removed from Product |
| Percent of Original         | Removed from Product |

| Word: AutoText Toolbar |                                                                             |
|------------------------|-----------------------------------------------------------------------------|
| Word 2003 Location     | Word 2010 Location                                                          |
| All Entries            | Insert   Text   Quick Parts   AutoText                                      |
| AutoText               | Insert   Text   Quick Parts   AutoText                                      |
| New                    | Insert   Text   Quick Parts   AutoText   Save selection to AutoText Gallery |

| Word: Chinese Translations       |                                           |
|----------------------------------|-------------------------------------------|
| Word 2003 Location               | Word 2010 Location                        |
| Translate to Simplified Chinese  | Review   Chinese Conversion   Simplified  |
| Translate to Traditional Chinese | Review   Chinese Conversion   Traditional |

| Word: Compare Side by Side Toolbar |                                       |  |
|------------------------------------|---------------------------------------|--|
| Word 2003 Location                 | Word 2010 Location                    |  |
| Compare Side by Side with          | View   Window   View Side by Side     |  |
| Reset Window Position              | View   Window   Reset Window Position |  |
| Synchronous Scrolling              | View   Window   Synchronous Scrolling |  |

| Word: Control Toolbox Toolbar |                                                      |
|-------------------------------|------------------------------------------------------|
| Word 2003 Location            | Word 2010 Location                                   |
| Check Box                     | Developer   Controls   Check Box Content Control     |
| Check Box                     | Developer   Controls   Legacy Tools   Check Box      |
| Combo Box                     | Developer   Controls   Combo Box Content Control     |
| Combo Box                     | Developer   Controls   Legacy Tools   Combo Box      |
| Command Button                | Developer   Controls   Legacy Tools   Command Button |
| Design Mode                   | Developer   Controls   Design Mode                   |
| Image                         | Developer   Controls   Legacy Tools   Image          |
| Label                         | Developer   Controls   Legacy Tools   Label          |
| List Box                      | Developer   Controls   Legacy Tools   List Box       |
| More Controls                 | Developer   Controls   Legacy Tools   More Controls  |
| Option Button                 | Developer   Controls   Legacy Tools   Option Button  |
| Properties                    | Developer   Controls   Properties                    |
| Scroll Bar                    | Developer   Controls   Legacy Tools   Scroll Bar     |
| Spin Button                   | Developer   Controls   Legacy Tools   Spin Button    |
| Text Box                      | Developer   Controls   Legacy Tools   Text Box       |
| Toggle Button                 | Developer   Controls   Legacy Tools   Toggle Button  |
| View Code                     | Developer   Code   Visual Basic                      |

| Word: Database Toolbar |                                                                        |
|------------------------|------------------------------------------------------------------------|
| Word 2003 Location     | Word 2010 Location                                                     |
| Add Record             | File   Options   Customize Ribbon   All Commands   Add                 |
| Data Form              | File   Options   Customize Ribbon   All Commands   Data Form           |
| Database               | File   Options   Customize Ribbon   All Commands   Insert Database     |
| Delete Record          | File   Options   Customize Ribbon   All Commands   Delete              |
| Find in Field          | File   Options   Customize Ribbon   All Commands   Find                |
| Main Document          | File   Options   Customize Ribbon   All Commands   Mail Merge Document |
| Manage Fields          | File   Options   Customize Ribbon   All Commands   Manage              |
| Sort Ascending         | File   Options   Customize Ribbon   All Commands   Sort Ascending      |
| Sort Descending        | File   Options   Customize Ribbon   All Commands   Sort Descending     |
| Update Field           | File   Options   Customize Ribbon   All Commands   Update              |

| Word: Diagram Toolbar            |                                                            |
|----------------------------------|------------------------------------------------------------|
| Word 2003 Location               | Word 2010 Location                                         |
| AutoFormat                       | SmartArt Tools   Design   Layouts                          |
| Change to                        | SmartArt Tools   Design   Layouts                          |
| Change to   Cycle                | SmartArt Tools   Design   Layouts   More Layouts   Cycle   |
| Change to   Pyramid              | SmartArt Tools   Design   Layouts   More Layouts   Pyramid |
| Change to   Radial               | SmartArt Tools   Design   Layouts   All   Basic Radial     |
| Change to   Target               | SmartArt Tools   Design   Layouts   All   Target           |
| Change to   Venn                 | SmartArt Tools   Design   Layouts   All   Venn             |
| Insert Shape                     | SmartArt Tools   Design   Create Graphic   Add Shape       |
| Insert Shape                     | Insert   Illustrations   Shapes                            |
| Layout                           | SmartArt Tools   Design   Layouts                          |
| Layout   Expand Diagram          | Removed from Product                                       |
| Layout   Fit Diagram to Contents | Removed from Product                                       |
| Layout   Resize Diagram          | SmartArt Tools   Format   Size                             |
| Move Shape Backward              | SmartArt Tools   Format   Arrange   Send Backward          |
| Move Shape Forward               | SmartArt Tools   Format   Arrange   Bring Forward          |
| Reverse Diagram                  | SmartArt Tools   Format   Layout   Reverse                 |
| Text Wrapping                    | Chart Tools   Format   Arrange   Wrap Text                 |
| Text Wrapping                    | SmartArt Tools   Format   Arrange   Wrap Text              |
| Text Wrapping                    | Page Layout   Arrange   Wrap Text                          |
| Text Wrapping                    | Picture Tools   Format   Arrange   Wrap Text               |
| Text Wrapping                    | Drawing Tools   Format   Arrange   Wrap Text               |

| Word: Document Layout  |                                                                           |
|------------------------|---------------------------------------------------------------------------|
| Word 2003 Location     | Word 2010 Location                                                        |
| Unlock Document Layout | File   Options   Customize Ribbon   All Commands   Unlock Document Layout |
| Help                   | Removed from Product                                                      |

| Word: Drawing Canvas Toolbar |                                                                                         |
|------------------------------|-----------------------------------------------------------------------------------------|
| Word 2003 Location           | Word 2010 Location                                                                      |
| Expand                       | Insert   Shapes   New Drawing Canvas   Right-click canvas bottom border   Expand        |
| Expand                       | File   Options   Customize Ribbon   All Commands   Expand                               |
| Fit                          | Insert   Shapes   New Drawing Canvas   Right-click canvas bottom border   Fit           |
| Fit                          | File   Options   Customize Ribbon   All Commands   Fit                                  |
| Scale Drawing                | File   Options   Customize Ribbon   All Commands   Scale Drawing                        |
| Scale Drawing                | Insert   Shapes   New Drawing Canvas   Right-click canvas bottom border   Scale Drawing |
| Text Wrapping                | Chart Tools   Format   Arrange   Wrap Text                                              |
| Text Wrapping                | Drawing Tools   Format   Arrange   Wrap Text                                            |
| Text Wrapping                | SmartArt Tools   Format   Arrange   Wrap Text                                           |
| Text Wrapping                | Page Layout   Arrange   Wrap Text                                                       |
| Text Wrapping                | Picture Tools   Format   Arrange   Wrap Text                                            |

| Word: Drawing Toolbar                     | W 100401 II                                                                                                    |
|-------------------------------------------|----------------------------------------------------------------------------------------------------|
| Word 2003 Location                        | Word 2010 Location                                                                                                    |
| 3-D Style                                 | Removed from Product                                                                                                    |
| Arrow                                     | Insert   Illustrations   Shapes   Iines                                                                                                    |
| Arrow Style                               | Chart Tools   Format   Shape Styles   Shape Outline   Arrows                                                                                                    |
| Arrow Style                               | Diagram Tools   Format   Styles   Shape Outline   Arrows                                                                                                    |
| Arrow Style                               | Drawing Tools   Format   Shape Styles   Shape Outline   Arrows                                                                                                    |
| Arrow Style                               | Organization Chart Tools   Format   Styles   Shape Outline   Arrows                                                                                                    |
| Arrow Style                               | SmartArt Tools   Format   Shape Styles   Shape Outline   Arrows                                                                                                    |
| Arrow Style                               | Text Box Tools   Format   Text Box Styles   Shape Outline   Arrows                                                                                                    |
| Arrow Style                               | WordArt Tools   Format   WordArt Styles   Shape Outline   Arrows                                                                                                    |
| AutoShapes                                | Insert   Illustrations   Shapes                                                                                                    |
| AutoShapes   Basic Shapes                 | Insert   Illustrations   Shapes                                                                                                    |
| AutoShapes   Block Arrows                 | Insert   Illustrations   Shapes                                                                                                    |
| AutoShapes   Callouts                     | Insert   Illustrations   Shapes                                                                                                    |
| AutoShapes   Connectors                   | Insert   Illustrations   Shapes                                                                                                    |
| AutoShapes   Flowchart                    | Insert   Illustrations   Shapes                                                                                                    |
| AutoShapes   Lines                        | Insert   Illustrations   Shapes                                                                                                    |
| AutoShapes   More AutoShapes              | Insert   Illustrations   Shapes                                                                                                    |
| AutoShapes   Stars and Banners            | Insert   Illustrations   Shapes                                                                                                    |
| Clip Art                                  | Header & Footer Tools   Design   Insert   Clip Art                                                                                                    |
| Clip Art                                  | Insert   Illustrations   Clip Art                                                                                                    |
| Dash Style                                | Chart Tools   Format   Shape Styles   Shape Outline   Dashes                                                                                                    |
| Dash Style                                | Diagram Tools   Format   Styles   Shape Outline   Dashes                                                                                                    |
| Dash Style                                | Drawing Tools   Format   Shape Styles   Shape Outline   Dashes                                                                                                    |
| Dash Style                                | Drawing Tools   Format   Shape Styles   Shape Outline   Dashes                                                                                                    |
| Dash Style                                | Organization Chart Tools   Format   Styles   Shape Outline   Dashes                                                                                                    |
| Dash Style                                | Picture Tools   Format   Border   Dashes                                                                                                    |
| Dash Style                                | Picture Tools   Format   Picture Styles   Picture Border   Dashes                                                                                                    |
| Dash Style                                | SmartArt Tools   Format   Shape Styles   Shape Outline   Dashes                                                                                                    |
| Dash Style                                | Text Box Tools   Format   Text Box Styles   Shape Outline   Dashes                                                                                                    |
| Dash Style                                | WordArt Tools   Format   WordArt Styles   Shape Outline   Dashes                                                                                                    |
| Diagram                                   | Insert   Illustrations   SmartArt                                                                                                    |
| Draw                                      | Drawing Tools   Format                                                                                                    |
| Draw   Align or Distribute                | Chart Tools   Format   Arrange   Align                                                                                                    |
| Draw   Align or Distribute                | Diagram Tools   Format   Arrange   Align                                                                                                    |
| Draw   Align or Distribute                | Drawing Tools   Format   Arrange   Align                                                                                                    |
| Draw   Align or Distribute                | Organization Chart Tools   Format   Arrange   Align                                                                                                    |
| Draw   Align or Distribute                | Page Layout   Arrange   Align                                                                                                    |
| Draw   Align or Distribute                | Picture Tools   Format   Arrange   Align                                                                                                    |
| Draw   Align or Distribute                | Picture Tools   Format   Arrange   Align                                                                                                    |
| Draw   Align or Distribute                | SmartArt Tools   Format   Arrange   Align                                                                                                    |
| Draw   Align or Distribute                | Text Box Tools   Format   Arrange   Align                                                                                                    |
| Draw   Align or Distribute                | WordArt Tools   Format   Arrange   Align                                                                                                    |
| Draw   Align or Distribute   Align Bottom | Chart Tools   Format   Arrange   Align   Align Bottom                                                                                                    |
| Praw   Align or Distribute   Align Bottom | Diagram Tools   Format   Arrange   Align   Align Bottom                                                                                                    |
| Draw   Align or Distribute   Align Bottom | Drawing Tools   Format   Arrange   Align   Align Bottom                                                                                                    |
| Oraw   Align or Distribute   Align Bottom | Organization Chart Tools   Format   Arrange   Align   Align Bottom                                                                                                    |
| Praw   Align or Distribute   Align Bottom | Page Layout   Arrange   Align   Align Bottom                                                                                                    |
| Draw   Align or Distribute   Align Bottom | Picture Tools   Format   Arrange   Align   Align Bottom                                                                                                    |
| Praw   Align or Distribute   Align Bottom | SmartArt Tools   Format   Arrange   Align   Align Bottom                                                                                                    |
| Praw   Align or Distribute   Align Bottom | Text Box Tools   Format   Arrange   Align   Align Bottom                                                                                                    |
| Praw   Align or Distribute   Align Bottom | WordArt Tools   Format   Arrange   Align   Align Bottom                                                                                                    |
| Praw   Align or Distribute   Align Center | Chart Tools   Format   Arrange   Align   Align Center                                                                                                    |
| Draw   Align or Distribute   Align Center | Diagram Tools   Format   Arrange   Align   Align Center                                                                                                    |
| Draw   Align or Distribute   Align Center | Drawing Tools   Format   Arrange   Align   Align Center                                                                                                    |
| Draw   Align or Distribute   Align Center | Organization Chart Tools   Format   Arrange   Align   Align Center                                                                                                    |
| Draw   Align or Distribute   Align Center | Page Layout   Arrange   Align   Align Center                                                                                                    |
| Draw   Align or Distribute   Align Center | Picture Tools   Format   Arrange   Align   Align Center                                                                                                    |
| Draw   Align or Distribute   Align Center | SmartArt Tools   Format   Arrange   Align   Align Center                                                                                                    |
| Draw   Align or Distribute   Align Center | Table Tools   Layout   Alignment   Align Center                                                                                                    |
|                                           | to the control of the control of th |

| Word: Drawing To                                           | Olbai                   |                                                                                                    |
|------------------------------------------------------------|-------------------------|----------------------------------------------------------------------------------------------------|
| Word 2003 Location                                         |                         | Word 2010 Location                                                                                             |
| Draw   Align or Distribute                                 | Align Left              | Diagram Tools   Format   Arrange   Align   Align Left                                                          |
| Draw   Align or Distribute                                 | Align Left              | Drawing Tools   Format   Arrange   Align   Align Left                                                          |
| Draw   Align or Distribute                                 | Align Left              | Organization Chart Tools   Format   Arrange   Align   Align Left                                               |
| Draw   Align or Distribute                                 | Align Left              | Page Layout   Arrange   Align   Align Left                                                                     |
| Draw   Align or Distribute                                 | Align Left              | Picture Tools   Format   Arrange   Align   Align Left                                                          |
| Draw   Align or Distribute                                 | Align Left              | SmartArt Tools   Format   Arrange   Align   Align Left                                                         |
| Draw   Align or Distribute                                 | Align Left              | Text Box Tools   Format   Arrange   Align   Align Left                                                         |
| Draw   Align or Distribute                                 |                         | WordArt Tools   Format   Arrange   Align   Align Left                                                          |
| Draw   Align or Distribute                                 | Align Middle            | Chart Tools   Format   Arrange   Align   Align Middle                                                          |
| Draw   Align or Distribute                                 | - C                     | Diagram Tools   Format   Arrange   Align   Align Middle                                                        |
| Draw   Align or Distribute                                 | •                       | Drawing Tools   Format   Arrange   Align   Align Middle                                                        |
| Draw   Align or Distribute                                 |                         | Organization Chart Tools   Format   Arrange   Align   Align Middle                                             |
| Draw   Align or Distribute                                 |                         | Page Layout   Arrange   Align   Align Middle                                                                   |
| Draw   Align or Distribute                                 |                         | Picture Tools   Format   Arrange   Align   Align Middle                                                        |
| Draw   Align or Distribute                                 | _                       | SmartArt Tools   Format   Arrange   Align   Align Middle                                                       |
| Draw   Align or Distribute                                 |                         | Text Box Tools   Format   Arrange   Align   Align Middle                                                       |
| Draw   Align or Distribute                                 | _                       | WordArt Tools   Format   Arrange   Align   Align Middle                                                        |
| Draw   Align or Distribute                                 | - C                     | Chart Tools   Format   Arrange   Align   Align Right                                                           |
| Draw   Align or Distribute  <br>Draw   Align or Distribute |                         | Diagram Tools   Format   Arrange   Align   Align Right                                                         |
| Draw   Aligh of Distribute  <br>Draw   Align or Distribute | ~ ~                     | Drawing Tools   Format   Arrange   Align   Align Right                                                         |
| Draw   Aligh or Distribute  <br>Draw   Align or Distribute | 0 0                     |                                                                                                    |
|                                                            | 0 0                     | Organization Chart Tools   Format   Arrange   Align   Align Right  Page Layout   Arrange   Align   Align Right |
| Draw   Align or Distribute                                 |                         |                                                                                                    |
| Draw   Align or Distribute                                 |                         | Picture Tools   Format   Arrange   Align   Align Right                                                         |
| Draw   Align or Distribute                                 |                         | SmartArt Tools   Format   Arrange   Align   Align Right                                                        |
| Draw   Align or Distribute                                 |                         | Text Box Tools   Format   Arrange   Align   Align Right                                                        |
| Draw   Align or Distribute                                 |                         | WordArt Tools   Format   Arrange   Align   Align Right                                                         |
| Draw   Align or Distribute                                 |                         | Chart Tools   Format   Arrange   Align   Align Top                                                             |
| Draw   Align or Distribute                                 |                         | Diagram Tools   Format   Arrange   Align   Align Top                                                           |
| Draw   Align or Distribute                                 |                         | Drawing Tools   Format   Arrange   Align   Align Top                                                           |
| Draw   Align or Distribute                                 |                         | Organization Chart Tools   Format   Arrange   Align   Align Top                                                |
| Draw   Align or Distribute                                 |                         | Page Layout   Arrange   Align   Align Top                                                                      |
| Draw   Align or Distribute                                 |                         | Picture Tools   Format   Arrange   Align   Align Top                                                           |
| Draw   Align or Distribute                                 | Align Top               | SmartArt Tools   Format   Arrange   Align   Align Top                                                          |
| Draw   Align or Distribute                                 | Align Top               | Text Box Tools   Format   Arrange   Align   Align Top                                                          |
| Draw   Align or Distribute                                 | Align Top               | WordArt Tools   Format   Arrange   Align   Align Top                                                           |
| Draw   Align or Distribute                                 | Distribute Horizontally | Chart Tools   Format   Arrange   Align   Distribute Horizontally                                               |
| Draw   Align or Distribute                                 | Distribute Horizontally | Diagram Tools   Format   Arrange   Align   Distribute Horizontally                                             |
| Draw   Align or Distribute                                 | Distribute Horizontally | Drawing Tools   Format   Arrange   Align   Distribute Horizontally                                             |
| Draw   Align or Distribute                                 | Distribute Horizontally | Organization Chart Tools   Format   Arrange   Align   Distribute Horizontally                                  |
| Draw   Align or Distribute                                 | Distribute Horizontally | Page Layout   Arrange   Align   Distribute Horizontally                                                        |
| Draw   Align or Distribute                                 | Distribute Horizontally | Picture Tools   Format   Arrange   Align   Distribute Horizontally                                             |
| Draw   Align or Distribute                                 | Distribute Horizontally | SmartArt Tools   Format   Arrange   Align   Distribute Horizontally                                            |
| Draw   Align or Distribute                                 | Distribute Horizontally | Text Box Tools   Format   Arrange   Align   Distribute Horizontally                                            |
| Draw   Align or Distribute                                 | Distribute Horizontally | WordArt Tools   Format   Arrange   Align   Distribute Horizontally                                             |
| Draw   Align or Distribute                                 | Distribute Vertically   | Chart Tools   Format   Arrange   Align   Distribute Vertically                                                 |
| Draw   Align or Distribute                                 |                         | Diagram Tools   Format   Arrange   Align   Distribute Vertically                                               |
| Draw   Align or Distribute                                 | •                       | Drawing Tools   Format   Arrange   Align   Distribute Vertically                                               |
| Draw   Align or Distribute                                 |                         | Organization Chart Tools   Format   Arrange   Align   Distribute Vertically                                    |
| Draw   Align or Distribute                                 | •                       | Page Layout   Arrange   Align   Distribute Vertically                                                          |
| Draw   Align or Distribute                                 |                         | Picture Tools   Format   Arrange   Align   Distribute Vertically                                               |
| Draw   Align or Distribute                                 | •                       | SmartArt Tools   Format   Arrange   Align   Distribute Vertically                                              |
|                                                            |                         |                                                                                                    |

| Word: Drawing Toolbar                                     |                                                                                     |
|-----------------------------------------------------------|-------------------------------------------------------------------------------------|
| Word 2003 Location                                        | Word 2010 Location                                                                  |
| Draw   Align or Distribute   Distribute Vertically        | WordArt Tools   Format   Arrange   Align   Distribute Vertically                    |
| Draw   Align or Distribute   Relative to Canvas           | Removed from Product                                                                |
| Draw   Align or Distribute   Relative to Diagram          | Removed from Product                                                                |
| Draw   Align or Distribute   Relative to                  | Removed from Product                                                                |
| Organization Chart                                        |                                                                                     |
| Draw   Align or Distribute   Relative to Page             | Removed from Product                                                                |
| Draw   Change AutoShape                                   | Drawing Tools   Format   Insert Shapes   Edit Shape   Change Shape                  |
| Draw   Change AutoShape   Basic Shapes                    | Drawing Tools   Format   Insert Shapes   Edit Shape   Change Shape                  |
| Draw   Change AutoShape   Block Arrows                    | Drawing Tools   Format   Insert Shapes   Edit Shape   Change Shape                  |
| Draw   Change AutoShape   Callouts                        | Drawing Tools   Format   Insert Shapes   Edit Shape   Change Shape                  |
| Draw   Change AutoShape   Flowchart                       | Drawing Tools   Format   Insert Shapes   Edit Shape   Change Shape                  |
| Draw   Change AutoShape   Stars and Banners               | Drawing Tools   Format   Insert Shapes   Edit Shape   Change Shape                  |
| Draw   Edit Points                                        | Drawing Tools   Format   Insert Shapes   Edit Shape   Edit Points                   |
| Draw   Grid                                               | Chart Tools   Format   Arrange   Align   Grid Settings                              |
| Draw   Grid                                               | Diagram Tools   Format   Arrange   Align   Grid Settings                            |
| Draw   Grid                                               | Drawing Tools   Format   Arrange   Align   Grid Settings                            |
| Draw   Grid                                               | Organization Chart Tools   Format   Arrange   Align   Grid Settings                 |
| Draw   Grid                                               | Page Layout   Arrange   Align   Grid Settings                                       |
| Draw   Grid                                               | Picture Tools   Format   Arrange   Align   Grid Settings                            |
| Draw   Grid                                               | SmartArt Tools   Format   Arrange   Align   Grid Settings                           |
| Draw   Grid                                               | Text Box Tools   Format   Arrange   Align   Grid Settings                           |
| Draw   Grid                                               | WordArt Tools   Format   Arrange   Align   Grid Settings                            |
| Draw   Group                                              | Chart Tools   Format   Arrange   Group   Group                                      |
| Draw   Group                                              | Diagram Tools   Format   Arrange   Group   Group                                    |
| Draw   Group                                              | Drawing Tools   Format   Arrange   Group   Group                                    |
| Draw   Group                                              | Organization Chart Tools   Format   Arrange   Group   Group                         |
| Draw   Group                                              | Page Layout   Arrange   Group   Group                                               |
| Draw   Group                                              | Picture Tools   Format   Arrange   Group   Group                                    |
| Draw   Group                                              | SmartArt Tools   Format   Arrange   Group   Group                                   |
| Draw   Group                                              | Text Box Tools   Format   Arrange   Group   Group                                   |
| Draw   Group                                              | WordArt Tools   Format   Arrange   Group   Group                                    |
| Draw   Nudge                                              | File   Options   Customize Ribbon   All Commands   Nudge                            |
| Draw   Nudge   Down<br>Draw   Nudge   Left                | File   Options   Customize Ribbon   All Commands   Nudge   Down                     |
|                                                           | File   Options   Customize Ribbon   All Commands   Nudge   Left                     |
| Draw   Nudge   Right                                      | File   Options   Customize Ribbon   All Commands   Nudge   Right                    |
| Draw   Nudge   Up<br>Draw   Order                         | File   Options   Customize Ribbon   All Commands   Nudge   Up  Removed from Product |
| Draw   Order   Bring Forward                              | Chart Tools   Format   Arrange   Bring Forward                                      |
|                                                           | Diagram Tools   Format   Arrange   Bring Forward                                    |
| Draw   Order   Bring Forward Draw   Order   Bring Forward | Drawing Tools   Format   Arrange   Bring Forward                                    |
| Draw   Order   Bring Forward                              | Organization Chart Tools   Format   Arrange   Bring Forward                         |
| Draw   Order   Bring Forward                              | File   Options   Customize Ribbon   All Commands   Bring to Front   Bring Forward   |
| Draw   Order   Bring Forward                              | Page Layout   Arrange   Bring Forward                                               |
| Draw   Order   Bring Forward                              | Picture Tools   Format   Arrange   Bring Forward                                    |
| Draw   Order   Bring Forward                              | SmartArt Tools   Format   Arrange   Bring Forward                                   |
| Draw   Order   Bring Forward                              | Text Box Tools   Format   Arrange   Bring Forward                                   |
| Draw   Order   Bring Forward                              | WordArt Tools   Format   Arrange   Bring Forward                                    |
| Draw   Order   Bring to Front                             | Chart Tools   Format   Arrange   Bring Forward   Bring to Front                     |
| Draw   Order   Bring to Front                             | Diagram Tools   Format   Arrange   Bring Forward   Bring to Front                   |
| Draw   Order   Bring to Front                             | Drawing Tools   Format   Arrange   Bring Forward   Bring to Front                   |
| Draw   Order   Bring to Front                             | Organization Chart Tools   Format   Arrange   Bring Forward   Bring to Front        |
| Draw   Order   Bring to Front                             | File   Options   Customize Ribbon   All Commands   Bring to Front                   |
| Draw   Order   Bring to Front                             | File   Options   Customize Ribbon   All Commands   Bring to Front   Bring to Front  |
| Draw   Order   Bring to Front                             | Page Layout   Arrange   Bring Forward   Bring to Front                              |
| Draw   Order   Bring to Front                             | Picture Tools   Format   Arrange   Bring Forward   Bring to Front                   |
| Draw   Order   Bring to Front                             | SmartArt Tools   Format   Arrange   Bring Forward   Bring to Front                  |
| Draw   Order   Bring to Front                             | Text Box Tools   Format   Arrange   Bring Forward   Bring to Front                  |
| Draw   Order   Bring to Front                             | WordArt Tools   Format   Arrange   Bring Forward   Bring to Front                   |
| Draw   Order   Send Backward                              | Chart Tools   Format   Arrange   Send Backward                                      |
|                                                           |                                                                                     |
| Draw   Order   Send Backward                              | Diagram Tools   Format   Arrange   Send Backward                                    |

| Word | d: Drawing Toolbar                |                                                                                 |
|------|-----------------------------------|---------------------------------------------------------------------------------|
|      | 2003 Location                     | Word 2010 Location                                                              |
|      | Order   Send Backward             | Organization Chart Tools   Format   Arrange   Send Backward                     |
|      | Order   Send Backward             | File   Options   Customize Ribbon   All Commands   Send to Back   Send Backward |
|      | Order   Send Backward             | Page Layout   Arrange   Send Backward                                           |
|      | Order   Send Backward             | Picture Tools   Format   Arrange   Send Backward                                |
|      | Order   Send Backward             | SmartArt Tools   Format   Arrange   Send Backward                               |
|      | Order   Send Backward             | Text Box Tools   Format   Arrange   Send Backward                               |
|      | Order   Send Backward             | WordArt Tools   Format   Arrange   Send Backward                                |
| Draw | Order   Send Behind Text          | Removed from Product                                                            |
| Draw | Order   Send to Back              | Chart Tools   Format   Arrange   Send Backward   Send to Back                   |
| Draw | Order   Send to Back              | Diagram Tools   Format   Arrange   Send Backward   Send to Back                 |
| Draw | Order   Send to Back              | Drawing Tools   Format   Arrange   Send Backward   Send to Back                 |
| Draw | Order   Send to Back              | Organization Chart Tools   Format   Arrange   Send Backward   Send to Back      |
| Draw | Order   Send to Back              | File   Options   Customize Ribbon   All Commands   Send to Back                 |
| Draw | Order   Send to Back              | File   Options   Customize Ribbon   All Commands   Send to Back   Send to Back  |
| Draw | Order   Send to Back              | Page Layout   Arrange   Send Backward   Send to Back                            |
| Draw | Order   Send to Back              | Picture Tools   Format   Arrange   Send Backward   Send to Back                 |
| Draw | Order   Send to Back              | SmartArt Tools   Format   Arrange   Send Backward   Send to Back                |
| Draw | Order   Send to Back              | Text Box Tools   Format   Arrange   Send Backward   Send to Back                |
|      | Order   Send to Back              | WordArt Tools   Format   Arrange   Send Backward   Send to Back                 |
|      | Regroup                           | Chart Tools   Format   Arrange   Group   Regroup                                |
|      | Regroup                           | Diagram Tools   Format   Arrange   Group   Regroup                              |
|      | Regroup                           | Drawing Tools   Format   Arrange   Group   Regroup                              |
|      | Regroup                           | Organization Chart Tools   Format   Arrange   Group   Regroup                   |
|      | Regroup                           | Page Layout   Arrange   Group   Regroup                                         |
|      | Regroup                           | Picture Tools   Format   Arrange   Group   Regroup                              |
|      | Regroup                           | SmartArt Tools   Format   Arrange   Group   Regroup                             |
|      | Regroup                           | Text Box Tools   Format   Arrange   Group   Regroup                             |
|      | Regroup  Resource Connectors      | WordArt Tools   Format   Arrange   Group   Regroup                              |
|      | Reroute Connectors                | Drawing Tools   Format   Insert Shapes   Edit Shape   Reroute Connectors        |
|      | Rotate or Flip Rotate or Flip     | Chart Tools   Format   Arrange   Rotate                                         |
|      | Rotate or Flip                    | Drawing Tools   Format   Arrange   Rotate Page Layout   Arrange   Rotate        |
|      | Rotate or Flip                    | Picture Tools   Format   Arrange   Rotate                                       |
|      | Rotate or Flip                    | SmartArt Tools   Format   Arrange   Rotate                                      |
|      | Rotate or Flip                    | Text Box Tools   Format   Arrange   Rotate                                      |
|      | Rotate or Flip                    | WordArt Tools   Format   Arrange   Rotate                                       |
|      | Rotate or Flip   Flip Horizontal  | Chart Tools   Format   Arrange   Rotate   Flip Horizontal                       |
|      | Rotate or Flip   Flip Horizontal  | Drawing Tools   Format   Arrange   Rotate   Flip Horizontal                     |
| •    | Rotate or Flip   Flip Horizontal  | Page Layout   Arrange   Rotate   Flip Horizontal                                |
|      | Rotate or Flip   Flip Horizontal  | Picture Tools   Format   Arrange   Rotate   Flip Horizontal                     |
|      | Rotate or Flip   Flip Horizontal  | SmartArt Tools   Format   Arrange   Rotate   Flip Horizontal                    |
|      | Rotate or Flip   Flip Horizontal  | Text Box Tools   Format   Arrange   Rotate   Flip Horizontal                    |
|      | Rotate or Flip   Flip Horizontal  | WordArt Tools   Format   Arrange   Rotate   Flip Horizontal                     |
|      | Rotate or Flip   Flip Vertical    | Chart Tools   Format   Arrange   Rotate   Flip Vertical                         |
|      | Rotate or Flip   Flip Vertical    | Drawing Tools   Format   Arrange   Rotate   Flip Vertical                       |
| Draw | Rotate or Flip   Flip Vertical    | Page Layout   Arrange   Rotate   Flip Vertical                                  |
| Draw | Rotate or Flip   Flip Vertical    | Picture Tools   Format   Arrange   Rotate   Flip Vertical                       |
| Draw | Rotate or Flip   Flip Vertical    | SmartArt Tools   Format   Arrange   Rotate   Flip Vertical                      |
| Draw | Rotate or Flip   Flip Vertical    | Text Box Tools   Format   Arrange   Rotate   Flip Vertical                      |
|      | Rotate or Flip   Flip Vertical    | WordArt Tools   Format   Arrange   Rotate   Flip Vertical                       |
|      | Rotate or Flip   Free Rotate      | Removed from Product                                                            |
|      | Rotate or Flip   Rotate Left 90°  | Chart Tools   Format   Arrange   Rotate   Rotate Left 90°                       |
|      | Rotate or Flip   Rotate Left 90°  | Drawing Tools   Format   Arrange   Rotate   Rotate Left 90°                     |
|      | Rotate or Flip   Rotate Left 90°  | Page Layout   Arrange   Rotate   Rotate Left 90°                                |
|      | Rotate or Flip   Rotate Left 90°  | Picture Tools   Format   Arrange   Rotate   Rotate Left 90°                     |
|      | Rotate or Flip   Rotate Left 90°  | SmartArt Tools   Format   Arrange   Rotate   Rotate Left 90°                    |
|      | Rotate or Flip   Rotate Left 90°  | Text Box Tools   Format   Arrange   Rotate   Rotate Left 90°                    |
|      | Rotate or Flip   Rotate Left 90°  | WordArt Tools   Format   Arrange   Rotate   Rotate Left 90°                     |
|      | Rotate or Flip   Rotate Right 90° | Chart Tools   Format   Arrange   Rotate   Rotate Right 90°                      |
|      | Rotate or Flip   Rotate Right 90° | Drawing Tools   Format   Arrange   Rotate   Rotate Right 90°                    |
| Draw | Rotate or Flip   Rotate Right 90° | Page Layout   Arrange   Rotate   Rotate Right 90°                               |

|                                          | w teers w                                                                  |
|------------------------------------------|----------------------------------------------------------------------------|
| Word 2003 Location                       | Word 2010 Location                                                         |
| Draw   Rotate or Flip   Rotate Right 90° | Picture Tools   Format   Arrange   Rotate   Rotate Right 90°               |
| Draw   Rotate or Flip   Rotate Right 90° | SmartArt Tools   Format   Arrange   Rotate   Rotate Right 90°              |
| Draw   Rotate or Flip   Rotate Right 90° | Text Box Tools   Format   Arrange   Rotate   Rotate Right 90°              |
| Draw   Rotate or Flip   Rotate Right 90° | WordArt Tools   Format   Arrange   Rotate   Rotate Right 90°               |
| Draw   Set AutoShape Defaults            | File   Options   Customize Ribbon   All Commands   Set AutoShape Defaults  |
| Draw   Text Wrapping                     | Chart Tools   Format   Arrange   Wrap Text                                 |
| Draw   Text Wrapping                     | Diagram Tools   Format   Arrange   Wrap Text                               |
| Draw   Text Wrapping                     | Organization Chart Tools   Format   Arrange   Wrap Text                    |
| Draw   Text Wrapping                     | Page Layout   Arrange   Wrap Text                                          |
| Draw   Text Wrapping                     | Picture Tools   Format   Arrange   Wrap Text                               |
| Draw   Text Wrapping                     | SmartArt Tools   Format   Arrange   Wrap Text                              |
| Draw   Text Wrapping                     | Text Box Tools   Format   Arrange   Wrap Text                              |
| Draw   Text Wrapping                     | WordArt Tools   Format   Arrange   Wrap Text                               |
| Draw   Ungroup                           | Chart Tools   Format   Arrange   Group   Ungroup                           |
| Draw   Ungroup                           | Diagram Tools   Format   Arrange   Group   Ungroup                         |
| Draw   Ungroup                           | Drawing Tools   Format   Arrange   Group   Ungroup                         |
| Draw   Ungroup                           | Organization Chart Tools   Format   Arrange   Group   Ungroup              |
| Draw   Ungroup                           | Page Layout   Arrange   Group   Ungroup                                    |
| Draw   Ungroup                           | Picture Tools   Format   Arrange   Group   Ungroup                         |
| Draw   Ungroup                           | SmartArt Tools   Format   Arrange   Group   Ungroup                        |
| Draw   Ungroup                           | Text Box Tools   Format   Arrange   Group   Ungroup                        |
| Draw   Ungroup                           | WordArt Tools   Format   Arrange   Group   Ungroup                         |
| Fill Color                               | Chart Tools   Format   Shape Styles   Shape Fill                           |
| Fill Color                               | Diagram Tools   Format   Styles   Shape Fill                               |
| Fill Color                               | Drawing Tools   Format   Shape Styles   Shape Fill                         |
| Fill Color                               | Organization Chart Tools   Format   Styles   Shape Fill                    |
| Fill Color                               | SmartArt Tools   Format   Shape Styles   Shape Fill                        |
|                                          |                                                                            |
| Fill Color                               | Text Box Tools   Format   Text Box Styles   Shape Fill                     |
| Fill Color                               | WordArt Tools   Format   WordArt Styles   Shape Fill                       |
| Font Color                               | Drawing Tools   Format   WordArt Styles   Text Fill                        |
| Ink Drawing and Writing                  | File   Options   Customize Ribbon   All Commands   Ink                     |
| Line                                     | Drawing Tools   Format   Insert Shapes   Shapes gallery   Lines            |
| Line Color                               | Drawing Tools   Format   Shape Styles   Shape Fill                         |
| Line Style                               | Drawing Tools   Format   Shape Styles   Shape Outline                      |
| Oval                                     | Drawing Tools   Format   Insert Shapes   Shapes gallery   Basic Shapes     |
| Picture                                  | Chart Tools   Layout   Insert   Picture                                    |
| Picture                                  | Header & Footer Tools   Design   Insert   Picture                          |
| Picture                                  | Insert   Illustrations   Picture                                           |
| Rectangle                                | Drawing Tools   Format   Insert Shapes   Shapes gallery   Rectangles       |
| Select Multiple Objects                  | File   Options   Customize Ribbon   All Commands   Select Multiple Objects |
| Select Objects                           | Home   Editing   Select   Select Objects                                   |
| Select Objects                           | Ink Tools   Pens   Format   Select Objects                                 |
| Select Objects                           | Ink Tools   Pens   Select   Select Objects                                 |
| Select Objects                           | Ink Tools   Pens   Write   Select Objects                                  |
| Shadow Style                             | Diagram Tools   Format   Shadow Effects   Shadow Effects                   |
| Shadow Style                             | Drawing Tools   Format   Shape Styles   Shape Effects   Shadow             |
| Shadow Style                             | Organization Chart Tools   Format   Shadow Effects   Shadow Effects        |
| Shadow Style                             | Picture Tools   Format   Picture Styles   Picture Effects   Shadow         |
| Shadow Style                             | Text Box Tools   Format   Shadow Effects   Shadow Effects                  |
| Shadow Style                             | WordArt Tools   Format   Shadow Effects   Shadow Effects                   |
| Text Box                                 | Chart Tools   Layout   Insert   Draw Text Box                              |
| Text Box                                 | Insert   Text   Text Box   Draw Text Box                                   |
| Text Box                                 | Text Box Tools   Format   Text   Draw Text Box   Text Box                  |
| Vertical Text Box                        | Drawing Tools   Format   Insert Shapes   Draw Text Box                     |
|                                          |                                                                            |
| WordArt                                  | Insert   Text   WordArt                                                    |

| Word: E-mail Toolbar    |                                                              |
|-------------------------|--------------------------------------------------------------|
| Word 2003 Location      | Word 2010 Location                                           |
| Align Left              | Home   Paragraph   Align Text Left                           |
| Align Right             | Home   Paragraph   Align Text Right                          |
| Bold                    | Home   Font   Bold                                           |
| Bullets                 | Home   Paragraph   Bullets                                   |
| Center                  | Home   Paragraph   Center                                    |
| Сору                    | Home   Clipboard   Copy                                      |
| Cut                     | Home   Clipboard   Cut                                       |
| Decrease Indent         | Home   Paragraph   Decrease Indent                           |
| Distributed             | Home   Paragraph   Distributed                               |
| Drawing and Writing Pen | Review   Ink   Start Inking                                  |
| Font                    | Home   Font   Font                                           |
| Font Color              | Home   Font   Font Color                                     |
| Font Size               | Home   Font   Font Size                                      |
| Increase Indent         | Home   Paragraph   Increase Indent                           |
| Italic                  | Home   Font   Italic                                         |
| Left-to-Right           | Home   Paragraph   Left-to-Right                             |
| Paste                   | Home   Clipboard   Paste                                     |
| Print                   | File   Print   Print                                         |
| Print                   | Customize Quick Access Toolbar   Quick Print                 |
| Right-to-Left           | Home   Paragraph   Right-to-Left                             |
| Save                    | File   Save                                                  |
| Save                    | Customize Quick Access Toolbar   Save                        |
| Translate               | File   Options   Customize Ribbon   All Commands   Translate |
| Translate               | Review   Language   Translate   Translate Selected Text      |
| Underline               | Home   Font   Underline                                      |

| Word: Exit Design Mode Toolbar |                                    |  |
|--------------------------------|------------------------------------|--|
| Word 2003 Location             | Word 2010 Location                 |  |
| Design Mode                    | Developer   Controls   Design Mode |  |

| Word: Extended Formatting Toolbar |                                                      |
|-----------------------------------|------------------------------------------------------|
| Word 2003 Location                | Word 2010 Location                                   |
| 1.5 Spacing                       | Home   Paragraph   Line and Paragraph Spacing        |
| Columns                           | Page Layout   Page Setup   Columns   More Columns    |
| Combine Characters                | Home   Paragraph   Asian Layout   Combine Characters |
| Dot Accent                        | Home   Font   Dialog Box Launcher                    |
| Double Spacing                    | Home   Paragraph   Line and Paragraph Spacing        |
| Double Strikethrough              | Home   Font   Dialog Box Launcher   Font tab         |
| Enclose Characters                | Home   Font   Enclose Characters                     |
| Highlight                         | Home   Font   Text Highlight Color                   |
| Phonetic Guide                    | Home   Font   Phonetic Guide                         |
| Single Spacing                    | Home   Paragraph   Line and Paragraph Spacing        |

| Word: Forms Toolbar |                                                                       |
|---------------------|-----------------------------------------------------------------------|
| Word 2003 Location  | Word 2010 Location                                                    |
| Check Box           | File   Options   Customize Ribbon   All Commands   Check Box          |
| Check Box           | Developer   Controls   Check Box Content Control                      |
| Check Box           | Developer   Controls   Legacy Tools   Check Box                       |
| Combo Box           | File   Options   Customize Ribbon   All Commands   Combo Box          |
| Combo Box           | Developer   Controls   Combo Box Content Control                      |
| Combo Box           | Developer   Controls   Legacy Tools   Combo Box                       |
| Draw Table          | Home   Paragraph   Borders   Draw Table                               |
| Draw Table          | Insert   Tables   Table   Draw Table                                  |
| Draw Table          | File   Options   Customize Ribbon   All Commands   Draw Table         |
| Draw Table          | Quick Access Toolbar   Draw Table                                     |
| Draw Table          | Table Tools   Design   Draw Borders   Draw Table                      |
| Draw Table          | Table Tools   Design   Table Styles   Borders   Draw Table            |
| Edit Box            | File   Options   Customize Ribbon   All Commands   Edit Box           |
| Frame               | File   Options   Customize Ribbon   All Commands   Horizontal Frame   |
| Frame               | Developer   Controls   Legacy Tools   Frame                           |
| Insert Table        | File   Options   Customize Ribbon   All Commands   Insert Table       |
| Insert Table        | Insert   Tables   Table   Insert Table                                |
| Properties          | File   Options   Customize Ribbon   All Commands   Properties         |
| Properties          | Developer   Controls   Properties                                     |
| Protect Form        | File   Options   Customize Ribbon   All Commands   Lock               |
| Protect Form        | Developer   Controls   Properties                                     |
| Reset Form Fields   | File   Options   Customize Ribbon   All Commands   Reset Form Fields  |
| Reset Form Fields   | Developer   Controls   Legacy Tools   Reset Form Fields               |
| Show Field Shading  | File   Options   Customize Ribbon   All Commands   Show Field Shading |
| Show Field Shading  | Developer   Controls   Legacy Tools   Form Field Shading              |

| Word: Frames Toolbar       |                                                                                        |
|----------------------------|----------------------------------------------------------------------------------------|
| Word 2003 Location         | Word 2010 Location                                                                     |
| Delete Frame               | File   Options   Customize Ribbon   All Commands   Delete Frame                        |
| Frame Properties           | File   Options   Customize Ribbon   All Commands   Frame Properties                    |
| New Frame Above            | File   Options   Customize Ribbon   All Commands   New Frame Above                     |
| New Frame Below            | File   Options   Customize Ribbon   All Commands   New Frame Below                     |
| New Frame Left             | File   Options   Customize Ribbon   All Commands   New Frame Left                      |
| New Frame Right            | File   Options   Customize Ribbon   All Commands   New Frame Right                     |
| Table of Contents in Frame | File   Options   Customize Ribbon   All Commands   Frames   Table of Contents in Frame |

| Word: Full Screen Toolbar |                                                                |
|---------------------------|----------------------------------------------------------------|
| Word 2003 Location        | Word 2010 Location                                             |
| Close Full Screen         | File   Options   Customize Ribbon   All Commands   Full Screen |
| Close Full Screen         | From Full Screen Reading Mode   Close                          |

| Word: Header & Footer Toolbar                |                                                                                      |
|----------------------------------------------|--------------------------------------------------------------------------------------|
| Word 2003 Location                           | Word 2010 Location                                                                   |
| Close                                        | Header & Footer Tools   Design   Close   Close Header and Footer                     |
| Date                                         | Header & Footer Tools   Design   Insert   Date & Time                                |
| Date                                         | Insert   Text   Date & Time                                                          |
| Format Page Numbers                          | Header & Footer Tools   Design   Header & Footer   Page Number   Format Page Numbers |
| Format Page Numbers                          | Insert   Header & Footer   Page Number   Format Page Numbers                         |
| Hide Body Text                               | Header & Footer Tools   Design   Options   Show Document Text (check box)            |
| Insert AutoText                              | Header & Footer Tools   Design   Insert   Quick Parts   AutoText                     |
| Insert AutoText   (List of AutoText Entries) | Header & Footer Tools   Design   Insert   Quick Parts   AutoText                     |
| Link to Previous                             | Header & Footer Tools   Design   Navigation   Link to Previous                       |
| Next Header                                  | Header & Footer Tools   Design   Navigation   Next                                   |
| Number of Pages                              | Removed from Product                                                                 |
| Page Number                                  | Header & Footer Tools   Design   Header & Footer   Page Number                       |
| Page Number                                  | Insert   Header & Footer   Page Number                                               |
| Page Setup                                   | File   Print   Page Setup                                                            |
| Page Setup                                   | Page Layout   Page Setup   Dialog Box Launcher                                       |
| Page Setup                                   | Quick Access Toolbar   Print Preview and Print   Page Setup   Page Setup Dialog Box  |
| Previous Header                              | Header & Footer Tools   Design   Navigation   Previous                               |
| Show Header/Footer                           | File   Options   Customize Ribbon   All Commands   Show Header/Footer                |
| Time                                         | Insert   Text   Date & Time                                                          |

| Word: Function Key Display Toolbar             |                      |
|------------------------------------------------|----------------------|
| Word 2003 Location                             | Word 2010 Location   |
| Function Key Display Toolbar   Function Key 8  | Removed from Product |
| Function Key Display Toolbar   Go To           | Removed from Product |
| Function Key Display Toolbar   Help            | Removed from Product |
| Function Key Display Toolbar   Insert AutoText | Removed from Product |
| Function Key Display Toolbar   Menu Mode       | Removed from Product |
| Function Key Display Toolbar   Move Text       | Removed from Product |
| Function Key Display Toolbar   Next Field      | Removed from Product |
| Function Key Display Toolbar   Other Pane      | Removed from Product |
| Function Key Display Toolbar   Repeat          | Removed from Product |
| Function Key Display Toolbar   Save As         | Removed from Product |
| Function Key Display Toolbar   Spelling and    | Removed from Product |
| Grammar                                        |                      |
| Function Key Display Toolbar   Update Field    | Removed from Product |

| Word: Ink Annotations Toolbar |                                            |  |
|-------------------------------|--------------------------------------------|--|
| Word 2003 Location            | Word 2010 Location                         |  |
| Annotation Pen                | Removed from Product                       |  |
| Eraser                        | Ink Tools   Pens   Write   Eraser          |  |
| Line Color                    | Ink Tools   Pens   Pens   Color            |  |
| Line Style                    | Removed from Product                       |  |
| Markup                        | Removed from Product                       |  |
| Select Objects                | Home   Editing   Select   Select Objects   |  |
| Select Objects                | Ink Tools   Pens   Format   Select Objects |  |
| Select Objects                | Ink Tools   Pens   Select   Select Objects |  |
| Select Objects                | Ink Tools   Pens   Write   Select Objects  |  |
| Stop Erasing                  | Removed from Product                       |  |

| Word: Ink Drawing & Writing Toolbar |                                            |
|-------------------------------------|--------------------------------------------|
| Word 2003 Location                  | Word 2010 Location                         |
| Drawing and Writing Pen             | Removed from Product                       |
| Eraser                              | Ink Tools   Pens   Write   Eraser          |
| Line Color                          | Ink Tools   Pens   Pens   Color            |
| Line Style                          | Removed from Product                       |
| Select Objects                      | Home   Editing   Select   Select Objects   |
| Select Objects                      | Ink Tools   Pens   Format   Select Objects |
| Select Objects                      | Ink Tools   Pens   Select   Select Objects |
| Select Objects                      | Ink Tools   Pens   Write   Select Objects  |
| Stop Erasing                        | Removed from Product                       |

| Word: Japanese Greetings Toolbar |                                                   |
|----------------------------------|---------------------------------------------------|
| Word 2003 Location               | Word 2010 Location                                |
| Closing                          | Insert   Text   Japanese Greetings   Closing      |
| Closing                          | Mailings   Create   Japanese Greetings   Closing  |
| Greeting                         | Insert   Text   Japanese Greetings   Greeting     |
| Greeting                         | Mailings   Create   Japanese Greetings   Greeting |
| Insert Previous Greeting         | Removed from Product                              |
| Opening                          | Insert   Text   Japanese Greetings   Opening      |
| Opening                          | Mailings   Create   Japanese Greetings   Opening  |

| Word: Mail Merge Toolbar             |                                                                        |
|--------------------------------------|------------------------------------------------------------------------|
| Word 2003 Location                   | Word 2010 Location                                                     |
| Error Check Merge                    | Mailings   Preview Results   Auto Check for Errors                     |
| Find Entry                           | Mailings   Preview Results   Find Recipient                            |
| First                                | Mailings   Preview Results   First                                     |
| Highlight Merge Fields               | Mailings   Write & Insert Fields   Highlight Merge Fields              |
| Insert Address Block                 | Mailings   Write & Insert Fields   Address Block                       |
| Insert Greeting Line                 | Mailings   Write & Insert Fields   Greeting Line                       |
| Insert Merge Field                   | Mailings   Write & Insert Fields   Insert Merge Field                  |
| Insert Merge Fields                  | Mailings   Write & Insert Fields   Insert Merge Field                  |
| Insert Word Field                    | Removed from Product                                                   |
| Insert Word Field   Ask              | Removed from Product                                                   |
| Insert Word Field   Fill-in          | Removed from Product                                                   |
| Insert Word Field   IfThenElse       | Removed from Product                                                   |
| Insert Word Field   Merge Record #   | Removed from Product                                                   |
| Insert Word Field   Merge Sequence # | Removed from Product                                                   |
| Insert Word Field   Next Record      | Removed from Product                                                   |
| Insert Word Field   Next Record If   | Removed from Product                                                   |
| Insert Word Field   Set Bookmark     | Removed from Product                                                   |
| Insert Word Field   Skip Record If   | Removed from Product                                                   |
| Last                                 | Mailings   Preview Results   Last                                      |
| Mail Merge Recipients                | Mailings   Start Mail Merge   Edit Recipient List                      |
| Main document setup                  | File   Options   Customize Ribbon   All Commands   Main document setup |
| Match Fields                         | Mailings   Write & Insert Fields   Match Fields                        |
| Merge to Document                    | Mailings   Finish   Finish & Merge   Edit Individual Documents         |
| Merge to E-mail                      | Mailings   Finish   Finish & Merge   Send E-mail Messages              |
| Merge to Fax                         | File   Options   Customize Ribbon   All Commands   Merge to Fax        |
| Merge to Printer                     | Mailings   Finish   Finish & Merge   Print Documents                   |
| Next                                 | Mailings   Preview Results   Next                                      |
| Open Data Source                     | Mailings   Start Mail Merge   Select Recipients   Use Existing List    |
| Previous                             | Mailings   Preview Results   Previous                                  |
| Propagate Labels                     | Mailings   Write & Insert Fields   Update Labels                       |
| Record                               | Mailings   Preview Results   Record                                    |
| Show Fields/Values                   | Mailings   Preview Results   Preview Results                           |

| Word: Microsoft Toolbar |                                                                         |
|-------------------------|-------------------------------------------------------------------------|
| Word 2003 Location      | Word 2010 Location                                                      |
| Microsoft Access        | File   Options   Customize Ribbon   All Commands   Microsoft Access     |
| Microsoft Excel         | File   Options   Customize Ribbon   All Commands   Microsoft Excel      |
| Microsoft PowerPoint    | File   Options   Customize Ribbon   All Commands   Microsoft PowerPoint |
| Microsoft Outlook       | File   Options   Customize Ribbon   All Commands   Microsoft Outlook    |
| Microsoft Project       | File   Options   Customize Ribbon   All Commands   Microsoft Project    |
| Microsoft Publisher     | File   Options   Customize Ribbon   All Commands   Microsoft Publisher  |
| Microsoft Schedule+     | Removed from Product                                                    |
| Microsoft Visual FoxPro | Removed from Product                                                    |

| Word: Online Meeting Toolbar |                      |
|------------------------------|----------------------|
| Word 2003 Location           | Word 2010 Location   |
| Allow Others to Edit         | Removed from Product |
| Call Participant             | Removed from Product |
| Display Chat Window          | Removed from Product |
| Display Whiteboard           | Removed from Product |
| End Meeting                  | Removed from Product |
| Participant List             | Removed from Product |
| Remove Participants          | Removed from Product |

| Word: Organization Chart Toolbar |                                                                      |
|----------------------------------|----------------------------------------------------------------------|
| Word 2003 Location               | Word 2010 Location                                                   |
| Autoformat                       | SmartArt Tools   Design   Layouts                                    |
| Insert Shape                     | SmartArt Tools   Design   Create Graphic   Add Shape                 |
| Insert Shape   Assistant         | SmartArt Tools   Design   Create Graphic   Add Shape   Add Assistant |
| Insert Shape   Coworker          | SmartArt Tools   Format   Insert   Coworker                          |
| Insert Shape   Subordinate       | SmartArt Tools   Format   Insert   Subordinate                       |
| Layout   AutoLayout              | SmartArt Tools   Design   Layouts                                    |
| Layout   Both Hanging            | SmartArt Tools   Format   Layout   Both Hanging                      |
| Layout   Left Hanging            | SmartArt Tools   Format   Layout   Left Hanging                      |
| Layout   Right Hanging           | SmartArt Tools   Format   Layout   Right Hanging                     |
| Layout   Standard                | SmartArt Tools   Format   Layout   Standard                          |
| Select   All Assistants          | SmartArt Tools   Format   Select   All Assistants                    |
| Select   All Connecting Lines    | SmartArt Tools   Format   Select   All Connectors                    |
| Select   Branch                  | SmartArt Tools   Format   Select   Branch                            |
| Select   Level                   | SmartArt Tools   Format   Select   Level                             |
| Text Wrapping                    | Chart Tools   Format   Arrange   Wrap Text                           |
| Text Wrapping                    | SmartArt Tools   Format   Arrange   Wrap Text                        |
| Text Wrapping                    | Page Layout   Arrange   Wrap Text                                    |
| Text Wrapping                    | Picture Tools   Format   Arrange   Wrap Text                         |
| Text Wrapping                    | Drawing Tools   Format   Arrange   Wrap Text                         |
| Zoom                             | File   Options   Customize Ribbon   All Commands   Zoom              |
| Zoom                             | View   Zoom   Zoom                                                   |
| Zoom                             | Status Bar   Zoom Slider                                             |

| Word: Outlining Toolbar |                                                              |
|-------------------------|--------------------------------------------------------------|
| Word 2003 Location      | Word 2010 Location                                           |
| Collapse                | Outlining   Outline Tools   Collapse                         |
| Collapse Subdocuments   | Outlining   Master Document   Expand/Collapse Subdocuments   |
| Create Subdocument      | Outlining   Master Document   Show Document   Create         |
| Delete Subdocument      | Outlining   Master Document   Show Document   Unlink         |
| Demote                  | Outlining   Outline Tools   Demote                           |
| Demote to Body Text     | Outlining   Outline Tools   Demote to Body Text              |
| Expand                  | Outlining   Outline Tools   Expand                           |
| First Line Only View    | Outlining   Outline Tools   Show First Line Only             |
| Go to TOC               | File   Options   Customize Ribbon   All Commands   Go to TOC |
| Import Subdocument      | Outlining   Master Document   Insert                         |
| Master Document View    | Outlining   Master Document   Show Document                  |
| Merge Subdocument       | Outlining   Master Document   Merge                          |
| Move Down               | Outlining   Outline Tools   Move Down                        |
| Move Up                 | Outlining   Outline Tools   Move Up                          |
| Outline Level           | Outlining   Outline Tools   Outline Level                    |
| Promote                 | Outlining   Outline Tools   Promote                          |
| Promote to Heading 1    | Outlining   Outline Tools   Promote to Heading 1             |
| Protect Subdocument     | Outlining   Master Document   Show Document   Lock Document  |
| Show Formatting         | Outlining   Outline Tools   Show Text Formatting             |
| Show Level              | Outlining   Outline Tools   Show Level                       |
| Split Subdocument       | Outlining   Master Document   Show Document   Split          |
| Update TOC              | References   Table of Contents   Update Table                |

| Word: Picture Toolbar |                                                                         |
|-----------------------|-------------------------------------------------------------------------|
| Word 2003 Location    | Word 2010 Location                                                      |
| Color                 | Picture Tools   Format   Adjust   Color                                 |
| Compress Pictures     | Picture Tools   Format   Adjust   Compress Pictures                     |
| Crop                  | Picture Tools   Format   Size   Crop                                    |
| Crop                  | Picture Tools   Format   Size   Crop   Crop                             |
| Format Object         | Chart Tools   Format   Shape Styles   Format Object                     |
| Format Object         | Drawing Tools   Format   Shape Styles   Format Object                   |
| Less Brightness       | File   Options   Customize Ribbon   All Commands   Less Brightness      |
| Less Brightness       | Picture Tools   Format   Adjust   Corrections   Brightness and Contrast |
| Less Contrast         | File   Options   Customize Ribbon   All Commands   Less Contrast        |
| Less Contrast         | Picture Tools   Format   Adjust   Corrections   Brightness and Contrast |
| Line Style            | Removed from Product                                                    |
| More Brightness       | File   Options   Customize Ribbon   All Commands   More Brightness      |
| More Brightness       | Picture Tools   Format   Adjust   Corrections   Brightness and Contrast |
| More Contrast         | File   Options   Customize Ribbon   All Commands   More Contrast        |
| More Contrast         | Picture Tools   Format   Adjust   Corrections   Brightness and Contrast |
| Picture               | Chart Tools   Layout   Insert   Picture                                 |
| Picture               | Header & Footer Tools   Design   Insert   Picture                       |
| Picture               | Insert   Illustrations   Picture                                        |
| Reset Picture         | Picture Tools   Format   Adjust   Reset Picture                         |
| Rotate Left 90°       | Chart Tools   Format   Arrange   Rotate   Rotate Left 90 degrees        |
| Rotate Left 90°       | Drawing Tools   Format   Arrange   Rotate   Rotate Left 90 degrees      |
| Rotate Left 90°       | Page Layout   Arrange   Rotate   Rotate Left 90 degrees                 |
| Rotate Left 90°       | Picture Tools   Format   Arrange   Rotate   Rotate Left 90 degrees      |
| Rotate Left 90°       | SmartArt Tools   Format   Arrange   Rotate   Rotate Left 90 degrees     |
| Rotate Left 90°       | Text Box Tools   Format   Arrange   Rotate   Rotate Left 90 degrees     |
| Rotate Left 90°       | WordArt Tools   Format   Arrange   Rotate   Rotate Left 90 degrees      |
| Set Transparent Color | Picture Tools   Format   Adjust   Color   Set Transparent Color         |
| Set Transparent Color | Picture Tools   Format   Adjust   Recolor   Set Transparent Color       |
| Text Wrapping         | Chart Tools   Format   Arrange   Wrap Text                              |
| Text Wrapping         | Diagram Tools   Format   Arrange   Wrap Text                            |
| Text Wrapping         | Organization Chart Tools   Format   Arrange   Wrap Text                 |
| Text Wrapping         | Page Layout   Arrange   Wrap Text                                       |
| Text Wrapping         | Picture Tools   Format   Arrange   Wrap Text                            |
| Text Wrapping         | SmartArt Tools   Format   Arrange   Wrap Text                           |
| Text Wrapping         | Text Box Tools   Format   Arrange   Wrap Text                           |
| Text Wrapping         | WordArt Tools   Format   Arrange   Wrap Text                            |

| Word: Print Preview Toolba | ar                                                                |
|----------------------------|-------------------------------------------------------------------|
| Word 2003 Location         | Word 2010 Location                                                |
| Close                      | Quick Access Toolbar   Print Preview and Print   File   Close     |
| Full Screen                | File   Options   Customize Ribbon   All Commands   Full Screen    |
| Magnifier                  | Quick Access Toolbar   Print Preview and Print   Zoom Slider      |
| Multiple Pages             | Removed from Product                                              |
| One Page                   | File   Print   Zoom to Page (Right of Zoom Slider)                |
| One Page                   | Quick Access Toolbar   Print Preview and Print   Zoom Slider 100% |
| One Page                   | View   Zoom   One Page                                            |
| Print                      | File   Print   Print                                              |
| Print                      | File   Options   Customize Ribbon   All Commands   Quick Print    |
| Print                      | Customize Quick Access Toolbar   Quick Print                      |
| Ruler                      | Print Preview   Preview   Show Ruler                              |
| Ruler                      | View   Show   Ruler                                               |
| Shrink One Page            | Print Preview   Preview   Shrink One Page                         |
| Zoom                       | File   Options   Customize Ribbon   All Commands   Zoom           |
| Zoom                       | Quick Access Toolbar   Print Preview and Print   Zoom Slider      |
| Zoom                       | Status Bar   Zoom Slider                                          |
| Zoom                       | View   Zoom   Zoom                                                |

| Word: Reading Layout Toolba | r                                                                                 |
|-----------------------------|-----------------------------------------------------------------------------------|
| Word 2003 Location          | Word 2010 Location                                                                |
| Actual Page                 | File   Options   Customize Ribbon   All Commands   Show Printed Page              |
| Allow Multiple Pages        | File   Options   Customize Ribbon   All Commands   Allow Multiple Pages           |
| Close                       | File   Options   Customize Ribbon   All Commands   Edit                           |
| Decrease Text Size          | File   Options   Customize Ribbon   All Commands   Decrease Text Size             |
| Decrease Text Size          | View   Document Views   Full Screen Reading   View Options   Decrease Text Size   |
| Document Map                | File   Options   Customize Ribbon   All Commands   Document Map                   |
| Find                        | View   Document Views   Full Screen Reading   Tools   Find                        |
| Increase Text Size          | File   Options   Customize Ribbon   All Commands   Increase Text Size             |
| Increase Text Size          | View   Document Views   Full Screen Reading   View Options   Increase Text Size   |
| Print                       | File   Print   Print                                                              |
| Print                       | File   Options   Customize Ribbon   All Commands   Quick Print                    |
| Print                       | Customize Quick Access Toolbar   Quick Print                                      |
| Print                       | Quick Access Toolbar   Print Preview and Print                                    |
| Research                    | File   Options   Customize Ribbon   All Commands   Research                       |
| Research                    | View   Full Screen Reading   Tools   Research                                     |
| Save                        | File   Options   Customize Ribbon   All Commands   Save                           |
| Save                        | Quick Access Toolbar   Save                                                       |
| Start of Document           | View   Document Views   Full Screen Reading   Jump to a page   Go to First Screen |
| Thumbnails                  | File   Options   Customize Ribbon   All Commands   Thumbnails                     |

| Word: Refresh Toolbar |                      |
|-----------------------|----------------------|
| Word 2003 Location    | Word 2010 Location   |
| Do Not Refresh        | Removed from Product |
| Refresh               | Removed from Product |

| Word: Reviewing Toolbar                        |                                                                                            |
|------------------------------------------------|--------------------------------------------------------------------------------------------|
| Word 2003 Location                             | Word 2010 Location                                                                         |
| Accept Change                                  | Review   Changes   Accept   Accept Change                                                  |
| Comment                                        | Conflicts   Comments   New Comment                                                         |
| Comment                                        | Review   Comments   New Comment                                                            |
| Display for Review                             | Review   Tracking   Display for Review                                                     |
| End Review                                     | File   Options   Customize Ribbon   All Commands   End Review                              |
| Highlight                                      | Review   Tracking   Show Markup   Markup Area Highlight                                    |
| Ink Annotations                                | Conflicts   Ink   Start Inking                                                             |
| Ink Annotations                                | File   Options   Customize Ribbon   All Commands   Start Inking                            |
| Ink Annotations                                | Review   Ink   Start Inking                                                                |
| Ink Comment                                    | View   Full Screen Reading   Tools   Ink Comment                                           |
| Ink Comment                                    | Conflicts   Comments   Ink Comment                                                         |
| Ink Comment                                    | Review   Comments   Ink Comment                                                            |
| Next                                           | Review   Changes   Next                                                                    |
| Previous                                       | Review   Changes   Previous                                                                |
| Reject Change/Delete Comment                   | Review   Changes   Reject   Reject Change                                                  |
| Reply with Changes                             | File   Options   Customize Ribbon   All Commands   Reply with Changes                      |
| Reviewing Pane                                 | Review   Tracking   Reviewing Pane                                                         |
| Show                                           | View   Show                                                                                |
| Show   Balloons                                | Review   Tracking   Show Markup   Balloons                                                 |
| Show   Balloons   Always                       | Review   Tracking   Show Markup   Balloons   Show Revisions in Balloons                    |
| Show   Balloons   Never                        | Review   Tracking   Show Markup   Balloons   Show All Revisions Inline                     |
| Show   Balloons   Only for Comments/Formatting | Review   Tracking   Show Markup   Balloons   Show Only Comments and Formatting in Balloons |
| Show I Comments                                | Review   Tracking   Show Markup   Comments                                                 |
| Show   Final                                   | Review   Tracking   Final                                                                  |
| Show   Formatting                              | Review   Tracking   Show Markup   Formatting                                               |
| Show   Ink Annotations                         | Review   Tracking   Show Markup   Ink                                                      |
| Show   Insertions and Deletions                | Review   Tracking   Show Markup   Insertions and Deletions                                 |
| Show   Options                                 | Review   Tracking   Track Changes   Change Tracking Options                                |
| Show   Original                                | Review   Tracking   Original                                                               |
| Show   Reviewers                               | Review   Tracking   Show Markup   Reviewers                                                |
| Show   Reviewers   All Reviewers               | Review   Tracking   Show Markup   Reviewers   All Reviewers                                |
| Show   Reviewing Pane                          | Review   Tracking   Reviewing Pane                                                         |
| Track Changes                                  | Review   Tracking   Track Changes                                                          |
| Track Changes                                  | Review   Tracking   Track Changes   Track Changes                                          |

| Word 2003 Location | Word 2010 Location                                                               |
|--------------------|----------------------------------------------------------------------------------|
| Nudge Shadow Down  | SmartArt Tools   Format   Shape Styles   Shape Effects   Shadow   Shadow Options |
| Nudge Shadow Down  | Drawing Tools   Format   Shape Styles   Shape Effects   Shadow   Shadow Options  |
| Nudge Shadow Down  | Chart Tools   Format   Shape Styles   Shape Effects   Shadow   Shadow Options    |
| Nudge Shadow Down  | Picture Tools   Format   Shape Styles   Shape Effects   Shadow   Shadow Options  |
| Nudge Shadow Left  | SmartArt Tools   Format   Shape Styles   Shape Effects   Shadow   Shadow Options |
| Nudge Shadow Left  | Drawing Tools   Format   Shape Styles   Shape Effects   Shadow   Shadow Options  |
| Nudge Shadow Left  | Chart Tools   Format   Shape Styles   Shape Effects   Shadow   Shadow Options    |
| Nudge Shadow Left  | Picture Tools   Format   Shape Styles   Shape Effects   Shadow   Shadow Options  |
| Nudge Shadow Right | SmartArt Tools   Format   Shape Styles   Shape Effects   Shadow   Shadow Options |
| Nudge Shadow Right | Drawing Tools   Format   Shape Styles   Shape Effects   Shadow   Shadow Options  |
| Nudge Shadow Right | Chart Tools   Format   Shape Styles   Shape Effects   Shadow   Shadow Options    |
| Nudge Shadow Right | Picture Tools   Format   Shape Styles   Shape Effects   Shadow   Shadow Options  |
| Nudge Shadow Up    | SmartArt Tools   Format   Shape Styles   Shape Effects   Shadow   Shadow Options |
| Nudge Shadow Up    | Drawing Tools   Format   Shape Styles   Shape Effects   Shadow   Shadow Options  |
| Nudge Shadow Up    | Chart Tools   Format   Shape Styles   Shape Effects   Shadow   Shadow Options    |
| Nudge Shadow Up    | Picture Tools   Format   Shape Styles   Shape Effects   Shadow   Shadow Options  |
| Shadow Color       | SmartArt Tools   Format   Shape Styles   Shape Effects   Shadow   Shadow Options |
| Shadow Color       | Drawing Tools   Format   Shape Styles   Shape Effects   Shadow   Shadow Options  |
| Shadow Color       | Chart Tools   Format   Shape Styles   Shape Effects   Shadow   Shadow Options    |
| Shadow Color       | Picture Tools   Format   Shape Styles   Shape Effects   Shadow   Shadow Options  |
| Shadow On/Off      | SmartArt Tools   Format   Shape Styles   Shape Effects   Shadow/No Shadow        |
| Shadow On/Off      | Drawing Tools   Format   Shape Styles   Shape Effects   Shadow/No shadow         |
| Shadow On/Off      | Chart Tools   Format   Shape Styles   Shape Effects   Shadow/No shadow           |
| Shadow On/Off      | Picture Tools   Format   Shape Styles   Shape Effects   Shadow/No shadow         |

| Word: Stop Recording Toolb | par                                                               |
|----------------------------|-------------------------------------------------------------------|
| Word 2003 Location         | Word 2010 Location                                                |
| Pause Recording            | Developer   Code   Pause Recording                                |
| Pause Recording            | View   Macros   Macros   Pause Recording                          |
| Stop Recording             | File   Options   Customize Ribbon   All Commands   Stop Recording |

| Word: System Toolbar |                      |
|----------------------|----------------------|
| Word 2003 Location   | Word 2010 Location   |
| Close                | Title Bar   Close    |
| Maximize             | Title Bar   Maximize |
| Minimize             | Title Bar   Minimize |
| Move                 | Title Bar   Move     |
| Restore              | Title Bar   Restore  |
| Size                 | Title Bar   Size     |

| ord 2003 Location                                                                                                    | Word 2010 Location                                                            |
|----------------------------------------------------------------------------------------------------|-------------------------------------------------------------------------------|
| AutoFit to Contents                                                                                                    | Table Tools   Layout   Cell Size   AutoFit   AutoFit Contents                 |
| AutoFit to Window                                                                                                    | Table Tools   Layout   Cell Size   AutoFit   AutoFit Window                   |
| AutoSum                                                                                                    | File   Options   Customize Ribbon   All Commands   Sum                        |
| AutoSum                                                                                                    | Table Tools   Layout   Data   Formula                                         |
| Border Color                                                                                                    | Home   Paragraph   Borders   Borders and Shading                              |
| Border Color                                                                                                    | Table Tools   Design   Draw Borders   Borders and Shading                     |
| Border Color                                                                                                    | Table Tools   Design   Draw Borders   Borders and Shading                     |
| Border Color                                                                                                    | File   Options   Customize Ribbon   All Commands   Borders and Shading        |
| Border Style                                                                                                    | Table Tools   Design   Draw Borders   Pen Style                               |
| Border Width                                                                                                    |                                                                               |
| Borders                                                                                                    | Table Tools   Design   Draw Borders   Pen Weight                              |
| Borders                                                                                                    | Home   Paragraph   Borders                                                    |
|                                                                                                    | Table Tools   Design   Table Styles   Borders                                 |
| Cell Alignment                                                                                                    | Table Tools   Layout   Alignment                                              |
| Change Text Direction                                                                                                    | Table Tools   Layout   Alignment   Text Direction                             |
| Change Text Direction                                                                                                    | Text Box Tools   Format   Text   Text Direction                               |
| Delete Cells                                                                                                    | Table Tools   Layout   Rows & Columns   Delete   Delete Cells                 |
| Delete Columns                                                                                                    | Table Tools   Layout   Rows & Columns   Delete   Delete Columns               |
| Delete Rows                                                                                                    | Table Tools   Layout   Rows & Columns   Delete   Delete Rows                  |
| Distribute Columns Evenly                                                                                                    | Table Tools   Layout   Cell Size   Distribute Columns                         |
| Distribute Rows Evenly                                                                                                    | Table Tools   Layout   Cell Size   Distribute Rows                            |
| Draw Table                                                                                                    | Home   Paragraph   Borders   Draw Table                                       |
| Oraw Table                                                                                                    | Insert   Tables   Table   Draw Table                                          |
| Draw Table                                                                                                    | File   Options   Customize Ribbon   All Commands   Draw Table                 |
| Draw Table                                                                                                    | Quick Access Toolbar   Draw Table                                             |
| Draw Table                                                                                                    | Table Tools   Design   Draw Borders   Draw Table                              |
| Draw Table                                                                                                    | Table Tools   Design   Table Styles   Borders   Draw Table                    |
| raser                                                                                                    | Table Tools   Design   Draw Borders   Eraser                                  |
| ixed Column Width                                                                                                    | Table Tools   Layout   Cell Size   AutoFit   Fixed Column Width               |
| nsert Table                                                                                                    | Insert   Tables   Table   Insert Table                                        |
| nsert Table   AutoFit to Content                                                                                                    | Table Tools   Layout   Cell Size   AutoFit   AutoFit Contents                 |
| nsert Table   AutoFit to Window                                                                                                    | Table Tools   Layout   Cell Size   AutoFit   AutoFit Window                   |
| nsert Table   Fixed Column Width                                                                                                    | Table Tools   Layout   Cell Size   AutoFit   Fixed Column Width               |
| nsert Table   Insert Cells                                                                                                    | File   Options   Customize Ribbon   All Commands   Insert Cells               |
| nsert Table   Insert Cells                                                                                                    | Table Tools   Layout   Rows & Columns   Dialog Box Launcher                   |
| nsert Table   Insert Columns to the Left                                                                                                    | Table Tools   Layout   Rows & Columns   Insert Left                           |
| nsert Table   Insert Columns to the Right                                                                                                    | Table Tools   Layout   Rows & Columns   Insert Right                          |
| nsert Table   Insert Rows Above                                                                                                    | Table Tools   Layout   Rows & Columns   Insert Above                          |
| nsert Table   Insert Rows Below                                                                                                    | Table Tools   Layout   Rows & Columns   Insert Below                          |
| nsert Table   Insert Table                                                                                                    | Insert   Tables   Table   Insert Table                                        |
| Merge Cells                                                                                                    | Table Tools   Layout   Merge   Merge Cells                                    |
| Shading Color                                                                                                    | Home   Paragraph   Shading                                                    |
| Shading Color                                                                                                    | File   Options   Customize Ribbon   All Commands   Borders and Shading        |
| Shading Color                                                                                                    | Table Tools   Design   Draw Borders   Borders and Shading Dialog Box Launcher |
| Shading Color                                                                                                    | Table Tools   Design   Table Styles   Shading                                 |
| Show/Hide Gridlines                                                                                                    | Table Tools   Layout   Table   View Gridlines                                 |
| Show/Hide Gridlines                                                                                                    | View   Show   Gridlines                                                       |
| Sort Ascending                                                                                                    | File   Options   Customize Ribbon   All Commands   Sort Ascending             |
| Fort Ascending                                                                                                    | Home   Paragraph   Sort                                                       |
| Fort Ascending                                                                                                    | Table Tools   Layout   Data   Sort                                            |
| Fort Descending                                                                                                    | File   Options   Customize Ribbon   All Commands   Sort Descending            |
| Fort Descending                                                                                                    | Home   Paragraph   Sort                                                       |
| Sort Descending                                                                                                    | Table Tools   Layout   Data   Sort                                            |
| Split Cells                                                                                                    | Table Tools   Layout   Merge   Split Cells                                    |
| • Control of the control of the cont | - 1 - 7 1 - 0 - 1 - 1                                                         |

| Word: Text Box Toolbar |                                                                      |
|------------------------|----------------------------------------------------------------------|
| Word 2003 Location     | Word 2010 Location                                                   |
| Break Forward Link     | Drawing Tools   Format   Text   Break Link                           |
| Change Text Direction  | Page Layout   Page Setup   Text Direction                            |
| Change Text Direction  | Table Tools   Layout   Alignment   Text Direction                    |
| Create Text Box Link   | Drawing Tools   Format   Text   Create Link                          |
| Next Text Box          | File   Options   Customize Ribbon   All Commands   Next Text Box     |
| Previous Text Box      | File   Options   Customize Ribbon   All Commands   Previous Text Box |

| Word: Visual Basic Toolbar |                                                                 |
|----------------------------|-----------------------------------------------------------------|
| Word 2003 Location         | Word 2010 Location                                              |
| Control Toolbox            | Developer   Controls                                            |
| Design Mode                | Developer   Controls   Design Mode                              |
| Macros                     | Developer   Code   Macros                                       |
| Macros                     | View   Macros   Macros   View Macros                            |
| Microsoft Script Editor    | Removed from Product                                            |
| Record New Macro           | File   Options   Customize Ribbon   All Commands   Record Macro |
| Record New Macro           | Developer   Code   Record Macro / Stop Recorder                 |
| Record New Macro           | View   Macros   Macros   Record Macro / Stop Recorder           |
| Security                   | Developer   Code   Macro Security                               |
| Visual Basic Editor        | Developer   Code   Visual Basic                                 |

| Word: Web Toolbar            |                                                                     |
|------------------------------|---------------------------------------------------------------------|
| Word 2003 Location           | Word 2010 Location                                                  |
| Address                      | File   Info   Address                                               |
| Back                         | File   Options   Customize Ribbon   All Commands   Back             |
| Favorites                    | Removed from Product                                                |
| Favorites   Add to Favorites | File   Options   Customize Ribbon   All Commands   Add to Favorites |
| Favorites   Open Favorites   | Removed from Product                                                |
| Forward                      | File   Options   Customize Ribbon   All Commands   Forward          |
| Go                           | Removed from Product                                                |
| Go   Back                    | File   Options   Customize Ribbon   All Commands   Back             |
| Go   Forward                 | File   Options   Customize Ribbon   All Commands   Forward          |
| Go   Open Hyperlink          | File   Options   Customize Ribbon   All Commands   Open Hyperlink   |
| Go   Search the Web          | Removed from Product                                                |
| Go   Set Search Page         | Removed from Product                                                |
| Go   Set Start Page          | Removed from Product                                                |
| Go   Start Page              | Removed from Product                                                |
| Refresh                      | Removed from Product                                                |
| Search the Web               | Removed from Product                                                |
| Show Only Web Toolbar        | Removed from Product                                                |
| Start Page                   | Removed from Product                                                |
| Stop                         | Removed from Product                                                |

| Word: Web Tools Toolbar |                                                                                    |
|-------------------------|------------------------------------------------------------------------------------|
| Word 2003 Location      | Word 2010 Location                                                                 |
| Checkbox                | File   Options   Customize Ribbon   All Commands   Checkbox (web control)          |
| Design Mode             | File   Options   Customize Ribbon   All Commands   Web Design Mode                 |
| Design Mode             | Developer   Controls   Design Mode                                                 |
| Drop-Down Box           | File   Options   Customize Ribbon   All Commands   Drop-Down Box (web control)     |
| Hidden                  | File   Options   Customize Ribbon   All Commands   Hidden (web control)            |
| List Box                | File   Options   Customize Ribbon   All Commands   List Box (web control)          |
| Microsoft Script Editor | Removed from Product                                                               |
| Movie                   | Removed from Product                                                               |
| Option Button           | File   Options   Customize Ribbon   All Commands   Option Button (web control)     |
| Password                | File   Options   Customize Ribbon   All Commands   Password (web control)          |
| Properties              | File   Options   Customize Ribbon   All Commands   Property Sheet                  |
| Reset                   | File   Options   Customize Ribbon   All Commands   Reset (web control)             |
| Scrolling Text          | Removed from Product                                                               |
| Sound                   | Removed from Product                                                               |
| Submit                  | File   Options   Customize Ribbon   All Commands   Submit (web control)            |
| Submit with Image       | File   Options   Customize Ribbon   All Commands   Submit with Image (web control) |
| Text Area               | File   Options   Customize Ribbon   All Commands   Text Area (web control)         |
| Textbox                 | File   Options   Customize Ribbon   All Commands   Textbox (web control)           |

| Word: Word Count Toolbar |                                                            |
|--------------------------|------------------------------------------------------------|
| Word 2003 Location       | Word 2010 Location                                         |
| Recount                  | File   Options   Customize Ribbon   All Commands   Recount |
| Word Count Statistics    | Status bar   Word Count                                    |
| Word Count Statistics    | Review   Proofing   Word Count                             |

| Word: WordArt Toolbar       |                                                                                  |
|-----------------------------|----------------------------------------------------------------------------------|
| Word 2003 Location          | Word 2010 Location                                                               |
| Edit Text                   | Select WordArt text to edit text                                                 |
| Format Object               | Drawing Tools   Format   Size   Dialog Box Launcher                              |
| Text Wrapping               | Drawing Tools   Format   Arrange   Wrap Text                                     |
| WordArt                     | Insert or Select WordArt text in a .doc file format to see the WordArt Tools tab |
| WordArt Alignment           | Drawing Tools   Format   Text   Align Text                                       |
| WordArt Character Spacing   | Drawing Tools   Format   Text   Spacing                                          |
| WordArt Gallery             | Drawing Tools   Format   WordArt Styles                                          |
| WordArt Same Letter Heights | Drawing Tools   Format   Text   Align Text                                       |
| WordArt Shape               | Drawing Tools   Format   Shape Styles                                            |
| WordArt Vertical Text       | Drawing Tools   Format   Text   Text Direction                                   |